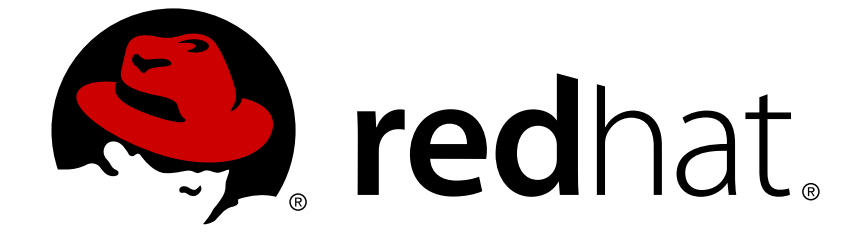

# **JBoss Enterprise BRMS Platform 5**

## **BRMS** 管理者ガイド

JBoss 管理者向け

エディッション 5.3.1

Last Updated: 2017-11-22

JBoss 管理者向け エディッション 5.3.1

Red Hat Content Services

## 法律上の通知

Copyright © 2013 Red Hat, Inc.

This document is licensed by Red Hat under the Creative Commons [Attribution-ShareAlike](http://creativecommons.org/licenses/by-sa/3.0/) 3.0 Unported License. If you distribute this document, or a modified version of it, you must provide attribution to Red Hat, Inc. and provide a link to the original. If the document is modified, all Red Hat trademarks must be removed.

Red Hat, as the licensor of this document, waives the right to enforce, and agrees not to assert, Section 4d of CC-BY-SA to the fullest extent permitted by applicable law.

Red Hat, Red Hat Enterprise Linux, the Shadowman logo, JBoss, OpenShift, Fedora, the Infinity logo, and RHCE are trademarks of Red Hat, Inc., registered in the United States and other countries.

Linux ® is the registered trademark of Linus Torvalds in the United States and other countries.

Java ® is a registered trademark of Oracle and/or its affiliates.

XFS ® is a trademark of Silicon Graphics International Corp. or its subsidiaries in the United States and/or other countries.

MySQL ® is a registered trademark of MySQL AB in the United States, the European Union and other countries.

Node.js ® is an official trademark of Joyent. Red Hat Software Collections is not formally related to or endorsed by the official Joyent Node.js open source or commercial project.

The OpenStack ® Word Mark and OpenStack logo are either registered trademarks/service marks or trademarks/service marks of the OpenStack Foundation, in the United States and other countries and are used with the OpenStack Foundation's permission. We are not affiliated with, endorsed or sponsored by the OpenStack Foundation, or the OpenStack community.

All other trademarks are the property of their respective owners.

## 概要

本書は、管理者が JBoss Enterprise BRMS Platform の設定、カスタマイズを行う際に必要な手順 が説明されています。

## 目次

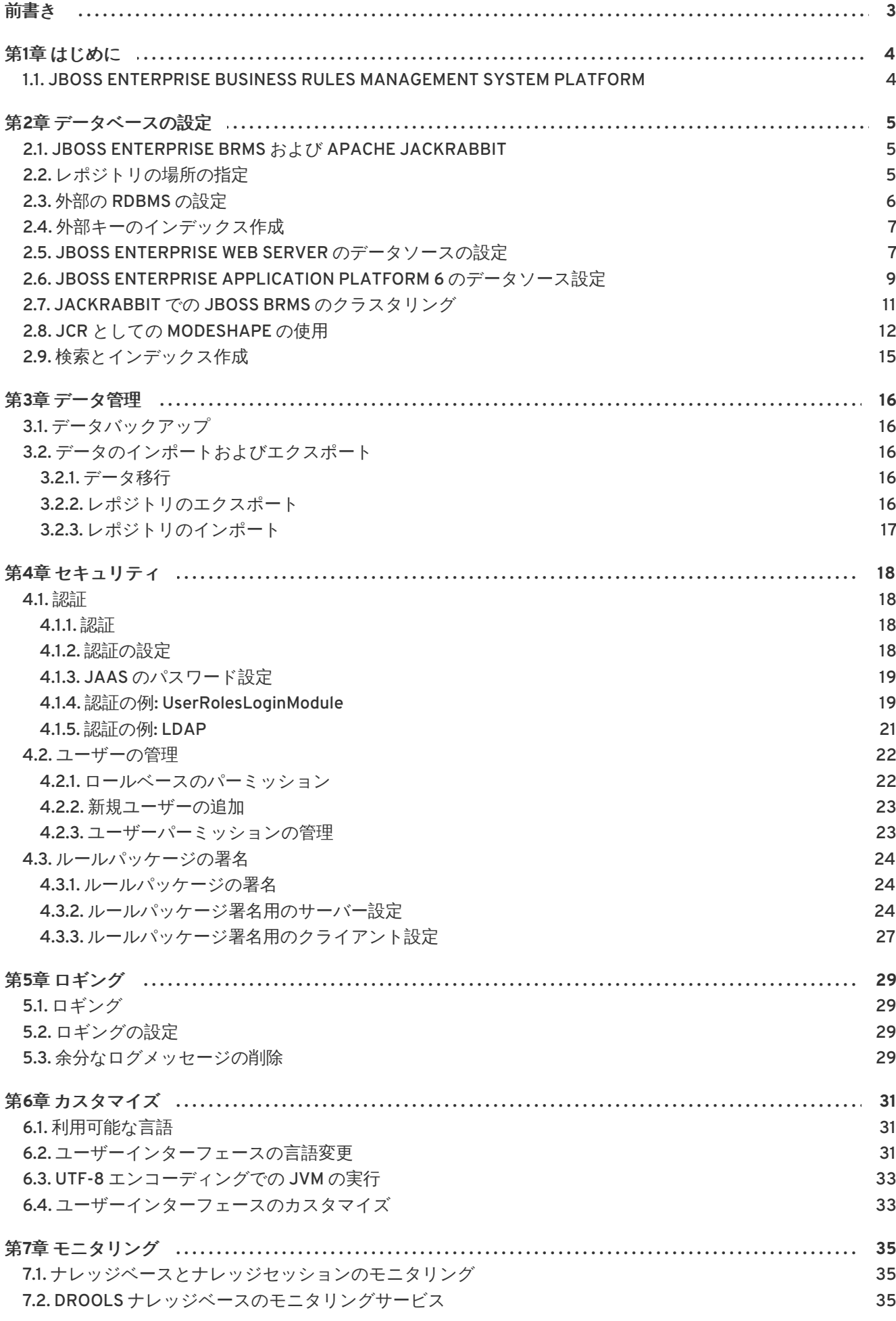

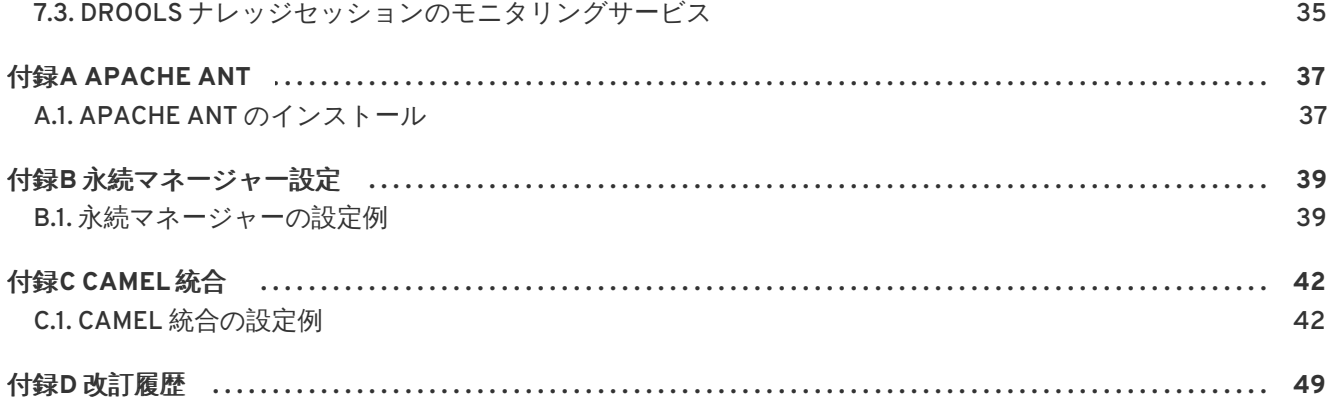

## <span id="page-6-0"></span>前書き

## <span id="page-7-0"></span>第**1**章 はじめに

## <span id="page-7-1"></span>**1.1. JBOSS ENTERPRISE BUSINESS RULES MANAGEMENT SYSTEM PLATFORM**

JBoss Enterprise BRMS Platform は、ビジネスルールやビジネスプロセスの管理、格納、作成、変更、 デプロイを行うためのビジネスルール管理システムです。JBoss Developer Studio の Web ベースの ユーザーインターフェースやプラグインでは、ユーザーに異なるロールを与えて、ニーズに適した環境 を提供します。JBoss Enterprise BRMS は、ビジネスアナリスト、ルールエキスパート、開発者、ルー ル管理者に特化した環境を提供しています。

JBoss Enterprise BRMS Platform は、各種オペレーティングシステム、 Java 仮想マシン (JVM)、デー タベース設定にも対応しています。全認定済みの設定および互換性のある設定のすべて が、[http://www.redhat.com/resourcelibrary/articles/jboss-enterprise-brms-supported](http://www.redhat.com/resourcelibrary/articles/jboss-enterprise-brms-supported-configurations)configurations から一覧で確認いただけます。

## <span id="page-8-0"></span>第**2**章 データベースの設定

## <span id="page-8-1"></span>**2.1. JBOSS ENTERPRISE BRMS** および **APACHE JACKRABBIT**

JBoss Enterprise BRMS Platform は、Content Repository API for Java (JCR) 仕様を用いてアセットの 保存やトラッキングを行います。Apache Jackrabbit は JBoss BRMS に同梱されている JCR 実装で す。

デフォルトの Apache Jackrabbit レポジトリは、評価目的でのみ提供されている Derby データベース を使用しており、実稼働環境での使用には対応していません。対応データベースの完全一覧 は、<https://access.redhat.com/knowledge/articles/119933> を参照してください。

[バグを報告する](https://bugzilla.redhat.com/enter_bug.cgi?cf_environment=Instance+Name%3A+Not+Defined%0ABuild%3A+CSProcessor+Builder+Version+1.8%0ABuild+Name%3A+12749%2C+BRMS+Administrator+Guide-5-5.3.1%0ABuild+Date%3A+07-03-2013+02%3A13%3A06&cf_build_id=Translation+10049-299111+ja+%5BSpecified%5D&comment=Title%3A+JBoss+Enterprise+BRMS+%E3%81%8A%E3%82%88%E3%81%B3+Apache+Jackrabbit%0A%0ADescribe+the+issue%3A%0A%0A%0ASuggestions+for+improvement%3A%0A%0A%0AAdditional+information%3A&product=JBoss+Enterprise+BRMS+Platform+5&component=Documentation)

#### <span id="page-8-2"></span>**2.2.** レポジトリの場所の指定

デフォルトでは、レポジトリは、 JBoss Enterprise BRMS Platform が初回実行されると作成されま す。場所が指定されていない場合、レポジトリは実行コマンドが発行されたディレクトリに作成されま す。

レポジトリは、セキュアな場所に保存されバックアップも行われます。

レポジトリの場所の指定は、JBoss Seam **components.xml** 設定ファイルを編集して行います。

#### 手順**2.1** レポジトリの場所の指定

- 1. アプリケーションサーバーを終了します。
- 2. **deploy/jboss-brms.war/WEB-INF/** にある **components.xml** ファイルを開 き、repository.root.directory Key-Value 属性をアンコメントします。

```
<property
name="properties"><key>org.drools.repository.configurator</key><valu
e>org.drools.repository.jackrabbit.JackrabbitRepositoryConfigurator<
/value><!-- the root directory for the repo storage the directory
must exist. --><!-- <key>repository.root.directory</key>
<value>/opt/yourpath</value> --></property>
```
3. レポジトリの場所を repository.root.directory Key-Value 属性部分に追加します (このディレク トリは予め存在していなければなりません)。

```
<property
name="properties"><key>org.drools.repository.configurator</key><valu
e>org.drools.repository.jackrabbit.JackrabbitRepositoryConfigurator<
/value><!-- the root directory for the repo storage the directory
must exist. --
><key>repository.root.directory</key><value>/BRMSRulesRepositoryLoca
```
#### tion</value></property>

- 4. JBoss Enterprise BRMS Platform は、すでにデータストアがない場合はこの場所に新しく作成 します。既存のデータストアを継続して使用するには、アプリケーションサーバーを再起動す る前に既存のファイルを新しい場所にコピーします。
- 5. アプリケーションサーバーを再起動します。既存のデータストアを新しい場所に移動していな い場合は、新しいデータストアが作成されます。

#### [バグを報告する](https://bugzilla.redhat.com/enter_bug.cgi?cf_environment=Instance+Name%3A+Not+Defined%0ABuild%3A+CSProcessor+Builder+Version+1.8%0ABuild+Name%3A+12749%2C+BRMS+Administrator+Guide-5-5.3.1%0ABuild+Date%3A+07-03-2013+02%3A13%3A06&cf_build_id=Translation+10055-326771+ja+%5BSpecified%5D&comment=Title%3A+%E3%83%AC%E3%83%9D%E3%82%B8%E3%83%88%E3%83%AA%E3%81%AE%E5%A0%B4%E6%89%80%E3%81%AE%E6%8C%87%E5%AE%9A%0A%0ADescribe+the+issue%3A%0A%0A%0ASuggestions+for+improvement%3A%0A%0A%0AAdditional+information%3A&product=JBoss+Enterprise+BRMS+Platform+5&component=Documentation)

## <span id="page-9-0"></span>**2.3.** 外部の **RDBMS** の設定

JBoss Enterprise BRMS Platform を設定して外部 RDBMS をデータソースとして使用することができま す。BRMS Repository Configuration ツールを使って必要な RDBMS を設定します。

#### 手順**2.2 Repository Configuration Tool** を使った外部 **RDBMS** の設定

- 1. JBoss Enterprise BRMS Platform のユーザーインターフェースにログインします。
- 2. 左側のナビゲーションパネルから、**Administration** → **Repository Configuration** を選択しま す。
- 3. **Select RDBMS type:** のドロップダウンメニューから RDBMS タイプを選択します。
- 4. JNDI が設定されている場合、**USE JNDI** を確認して、JNDI 名を入力します。
- 5. JNDI が設定されていない場合、必要なデータベース情報を入力します。
	- ドライバー
	- URL
	- ユーザー
	- パスワード
- 6. **Generate repository config** をクリックして **repository.xml** ファイルを生成しま す。
- 7. **Save Configuration** をクリックして、生成した **repository.xml** ファイルをダウンロー ドして、**components.xml** ファイルで指定した場所にある **repository.xml** を置き換えま す。

## <span id="page-10-0"></span>**2.4.** 外部キーのインデックス作成

Oracle や Postgres などのデータベースは、外部キーごとのインデックスの自動作成は行いません。そ のため、デッドロックが発生します。この状況を回避するには、外部キー制約で参照されている列の一 部にインデックスを作成する必要があります。

以下の列にインデックスを作成して、デッドロックを回避しクエリのパフォーマンスを向上します。

ヒューマンタスクスキーマ**:**

- Task.processinstanceid
- task.processid
- task.status
- task.archived
- task.workitem
- i18ntext.language

コアエンジンスキーマ**:**

eventtables.instanceid

#### [バグを報告する](https://bugzilla.redhat.com/enter_bug.cgi?cf_environment=Instance+Name%3A+Not+Defined%0ABuild%3A+CSProcessor+Builder+Version+1.8%0ABuild+Name%3A+12749%2C+BRMS+Administrator+Guide-5-5.3.1%0ABuild+Date%3A+07-03-2013+02%3A13%3A06&cf_build_id=Translation+12716-341867+ja+%5BSpecified%5D&comment=Title%3A+%E5%A4%96%E9%83%A8%E3%82%AD%E3%83%BC%E3%81%AE%E3%82%A4%E3%83%B3%E3%83%87%E3%83%83%E3%82%AF%E3%82%B9%E4%BD%9C%E6%88%90%0A%0ADescribe+the+issue%3A%0A%0A%0ASuggestions+for+improvement%3A%0A%0A%0AAdditional+information%3A&product=JBoss+Enterprise+BRMS+Platform+5&component=Documentation)

#### <span id="page-10-1"></span>**2.5. JBOSS ENTERPRISE WEB SERVER** のデータソースの設定

デフォルト設定では、実稼働環境に適していないか、サポートされていない組み込みデータベースを使 用しています。実稼働環境へのデプロイの前に、この環境を対応のデータベースに変更するようにして ください。JBoss Enterprise Web Server をお使いの場合は **jbpm-human-task.war** と **businesscentral-server.war** を設定する必要があります。

以下のサンプルでは、MySQL データベースを使用します。

#### 手順**2.3 JBoss Enterprise Web Server** のデータソースの設定

- 1. MySQL ドライバーを **tomcat6/lib/** にコピーします。
- 2. **tomcat6/conf/context.xml** にあるデータソースリソースの設定:

```
<Resource name="jdbc/jbpmDS" auth="Container"
type="javax.sql.DataSource"
factory="bitronix.tm.resource.ResourceObjectFactory"
uniqueName="jdbc/jbpmDS"/><Resource name="jdbc/jbpmTasksDS"
auth="Container" type="javax.sql.DataSource"
factory="bitronix.tm.resource.ResourceObjectFactory"
uniqueName="jdbc/jbpmTasksDS"/>
```
3. **tomcat6/webapps/business-central-server.war/WEB-INF/Classes/META-INF/persistence.xml** ファイルを編集して、**context.xml** からの一意名を含めます。

```
<jta-data-source>java:/comp/env/jdbc/jbpmDS</jta-data-source>
...
<property name="hibernate.dialect"
value="org.hibernate.dialect.MySQLDialect"/><property
name="hibernate.transaction.manager_lookup_class"
value="org.hibernate.transaction.BTMTransactionManagerLookup" />
```
4. **tomcat6/webapps/jbpm-human-task.war/WEB-INF/classes/META-INF/persistence.xml** ファイルを編集して、**context.xml** からの一意名を含めます。

```
<jta-data-source>java:/comp/env/jdbc/jbpmTasksDS</jta-data-source>
...
<property name="hibernate.dialect"
value="org.hibernate.dialect.MySQLDialect"/><property
name="hibernate.transaction.manager_lookup_class"
value="org.hibernate.transaction.BTMTransactionManagerLookup" />
```
5. JBoss Enterprise Web Server にはトランザクションマネージャーが含まれていません。以下の 例は、Bitronix 向けの設定で、評価目的のためだけに提供されています。Bitronix は <http://docs.codehaus.org/display/BTM/Home> からダウンロードしていただけます。

```
#file resources.properties
 resource.ds1.className=com.mysql.jdbc.jdbc2.optional.MysqlXADataSou
rce
 resource.ds1.uniqueName=jdbc/jbpmDS
 resource.ds1.minPoolSize=0
 resource.ds1.maxPoolSize=10
 resource.ds1.driverProperties.user=guest
 resource.ds1.driverProperties.password=guest
 resource.ds1.driverProperties.URL=jdbc:mysql://localhost:3306/jbpmp
rocess
 resource.ds1.allowLocalTransactions=true
 resource.ds2.className=com.mysql.jdbc.jdbc2.optional.MysqlXADataSou
rce
 resource.ds2.uniqueName=jdbc/jbpmTasksDS
 resource.ds2.minPoolSize=0
 resource.ds2.maxPoolSize=10
 resource.ds2.driverProperties.user=guest
 resource.ds2.driverProperties.password=guest
 resource.ds2.driverProperties.URL=jdbc:mysql://localhost:3306/jbpmt
asks
 resource.ds2.allowLocalTransactions=true
```
6. Bitronix トランザクションマネージャーを設定するには、**tomcat6/conf/btmconfig.properties** ファイルを作成します。

```
bitronix.tm.serverId=tomcat-btm-node0
bitronix.tm.journal.disk.logPart1Filename=${btm.root}/work/btm1.tlog
```
bitronix.tm.journal.disk.logPart2Filename=\${btm.root}/work/btm2.tlog bitronix.tm.resource.configuration=\${btm.root}/conf/resources.proper ties

以下の行を **tomcat6/conf/context.xml** に追加します。

<Transaction factory="bitronix.tm.BitronixUserTransactionObjectFactory"/>

以下の行を **tomcat6/conf/server.xml** に追加します。

<Listener className="bitronix.tm.integration.tomcat55.BTMLifecycleListener"/>

設定プロパティファイルを作成します。Unix ベースのシステムでは、このファイルは **tomcat6/setenv.sh**、Windows システムでは **tomcat6/setenv.bat** としてください。

CATALINA\_OPTS="-Dbtm.root=\$CATALINA\_HOME - Dbitronix.tm.configuration=\$CATALINA\_HOME/conf/btmconfig.properties"

#### [バグを報告する](https://bugzilla.redhat.com/enter_bug.cgi?cf_environment=Instance+Name%3A+Not+Defined%0ABuild%3A+CSProcessor+Builder+Version+1.8%0ABuild+Name%3A+12749%2C+BRMS+Administrator+Guide-5-5.3.1%0ABuild+Date%3A+07-03-2013+02%3A13%3A06&cf_build_id=Translation+11795-340629+ja+%5BSpecified%5D&comment=Title%3A+JBoss+Enterprise+Web+Server+%E3%81%AE%E3%83%87%E3%83%BC%E3%82%BF%E3%82%BD%E3%83%BC%E3%82%B9%E3%81%AE%E8%A8%AD%E5%AE%9A%0A%0ADescribe+the+issue%3A%0A%0A%0ASuggestions+for+improvement%3A%0A%0A%0AAdditional+information%3A&product=JBoss+Enterprise+BRMS+Platform+5&component=Documentation)

## <span id="page-12-0"></span>**2.6. JBOSS ENTERPRISE APPLICATION PLATFORM 6** のデータソース設 定

デフォルト設定では、実稼働環境に適していないか、サポートされていない組み込みデータベースを使 用しています。実稼働環境へのデプロイの前に、この環境を対応のデータベースに変更するようにして ください。

対応データベースの一覧については、[http://www.redhat.com/resourcelibrary/articles/jboss](http://www.redhat.com/resourcelibrary/articles/jboss-enterprise-brms-supported-configurations)enterprise-brms-supported-configurations を参照してください。

以下の手順では、例として PostgreSQL データベースを使用しています。

#### 手順**2.4 JBoss Enterprise Platform 6** のデータソース設定

1. JBoss Enterprise Application Platform 6 ディレクトリ構造ににデータベースのディレクトリを 追加します。このディレクトリは、使用予定のデータベース向けに名前を設定してください。 例えば、PostgreSQL データベースには、以下の構造で作成してください。

**jboss-eap-6.0/modules/org/postgresql/**

MySQL データベースに対しては、以下の構造で作成してください。

#### **jboss-eap-6.0/modules/com/mysql/**

- 2. データベースに適した JDBC ドライバーをダウンロードします。
- 3. データベース用に作成したディレクトリに、**main** ディレクトリを作成します。

**jboss-eap-6.0/modules/org/postgresql/main/**

JBDC ドライバーを **jboss-eap-6.0/modules/org/postgresql/main/** ディレクトリにコ ピーします。

4. **module.xml** ファイルを作成して、以下の内容を含めて**jboss-eap-6.0/modules/org/postgresql/main/** に保存してください。

<?xml version="1.0" encoding="UTF-8"?><module xmlns="urn:jboss:module:1.0" name="org.postgresql"><resources> <resource-root path="postgresql-8.4-xxx.jdbc4.jar"/></resources> <dependencies><module name="javax.api"/></dependencies></module>

5. プロファイル設定ファイルを編集します。例えば、**jboss-eap-6.0/standalone/configuration/standalone.xml** は **brmsDS** と呼ばれる PostgreSQL データベース、ユーザー名 brms、パスワード brms を設定しています。

<subsystem xmlns="urn:jboss:domain:datasources:1.1"><datasources> <datasource jta="true" jndi-name="java:jboss/datasources/brmsDS" pool-name="java:jboss/datasources/brmsDS\_Pool" enabled="true" usejava-context="true" use-ccm="true"><connectionurl>jdbc:postgresql://localhost:5432/brms</connection-url><driverclass>org.postgresql.Driver</driver-class><driver>postgresqljdbc4</driver><pool><min-pool-size>2</min-pool-size><max-poolsize>20</max-pool-size><prefill>true</prefill></pool><security> <user-name>brms</user-name><password>brms</password></security> <validation><check-valid-connection-sql>SELECT 1</check-validconnection-sql><validate-on-match>false</validate-on-match> <background-validation>false</background-validation><use-fastfail>false</use-fast-fail></validation></datasource><drivers><driver name="postgresql-jdbc4" module="org.postgresql"/></drivers> </datasources></subsystem>

6. **jboss-eap-6.0/standalone/deployments/business-central-server.war/WEB-INF/classes/META-INF/persistence.xml** ファイルを編集して、**DefaultDS** から **brmsDS** へデータソース名を、Hibernate 方言を PostgreSQL に変更します。

```
<jta-data-source>java:jboss/datasources/brmsDS</jta-data-source>
.
.
<property name="hibernate.dialect"
```
- value="org.hibernate.dialect.PostgreSQLDialect"/>
- 7. **jboss-eap-6.0/standalone/deployments/jbpm-human-task.war/WEB-INF/classes/META-INF/persistence.xml** ファイルを編集して、**DefaultDS** から **brmsDS** へデータソース名を、Hibernate 方言を PostgreSQL に変更します。

```
<non-jta-data-source>java:jboss/datasources/brmsDS</non-jta-data-
source>
.
.
<property name="hibernate.dialect"
value="org.hibernate.dialect.PostgreSQLDialect"/>
```
#### [バグを報告する](https://bugzilla.redhat.com/enter_bug.cgi?cf_environment=Instance+Name%3A+Not+Defined%0ABuild%3A+CSProcessor+Builder+Version+1.8%0ABuild+Name%3A+12749%2C+BRMS+Administrator+Guide-5-5.3.1%0ABuild+Date%3A+07-03-2013+02%3A13%3A06&cf_build_id=Translation+12373-342848+ja+%5BSpecified%5D&comment=Title%3A+JBoss+Enterprise+Application+Platform+6+%E3%81%AE%E3%83%87%E3%83%BC%E3%82%BF%E3%82%BD%E3%83%BC%E3%82%B9%E8%A8%AD%E5%AE%9A%0A%0ADescribe+the+issue%3A%0A%0A%0ASuggestions+for+improvement%3A%0A%0A%0AAdditional+information%3A&product=JBoss+Enterprise+BRMS+Platform+5&component=Documentation)

## <span id="page-14-0"></span>**2.7. JACKRABBIT** での **JBOSS BRMS** のクラスタリング

JBoss Enterprise BRMS を設定して、クラスターノード間で入ってくるリクエストを分散するロードバ ランサープロキシ経由でレポジトリにアクセスすることで、クラスター内の各 JBoss BRMS ノードを用 いて JBoss Enterprise Application Platform クラスターで実行し、高可用性とフェールオーバーを提供 することができます。

#### 手順**2.5 Jackrabbit** でのクラスタリングの設定

- 1. JBoss Enterprise Application Platform クラスターの設定については、『管理設定ガイド』にあ る JBoss Enterprise Application Platform 5 『クラスタリングガイド』を参照してください。
- 2. ロードバランサーの設定については、JBoss Enterprise Application Platform 5 『HTTP コネク ター負荷分散ガイド』 を参照してください。
- 3. jboss-brms.war のコピーをアプリケーションサーバークラスターの各ノード **\$JBOSS\_HOME/server/***nodeX***/deploy/** にデプロイします。
- 4. デフォルト設定では、実稼働環境に適していないか、サポートされていない組み込みデータ ベースを使用しています。実稼働環境へのデプロイの前に、この環境を対応のデータベースに 変更するようにしてください。設定に関する説明は、本章の別のセクションを参照してくださ い。
- 5. クラスター内のノードごとに、個別のワークスペース、バージョン、検索インデックスを

**repository.xml** ファイルに設定する必要があります。JBoss Enterprise BRMS ユーザーイン ターフェースにログインして、**Administration** → **Repository Configuration** を選択し、必要な データベース向けに **repository.xml** を生成します。

- 6. **repository.xml** ファイルをクラスターの各ノードの**jboss-brms.war/WEB-INF/components.xml** で指定したレポジトリの場所にコピーします。
- 7. クラスターのノードごとに一意の ID を設定する必要があります。これは、**repository.xml** ファイルの各ノードのコピーに設定します。例:

```
<Cluster id="01" syncDelay="2000"><Journal
class="org.apache.jackrabbit.core.journal.DatabaseJournal"><param
name="revision" value="${rep.home}/revision.log" /><param
name="driver" value="javax.naming.InitialContext" /><param
name="url" value="brms-jdbc-ds" /><param name="schema"
value="mysql"/></Journal></Cluster>
```
- 8. **web-app** の子要素として **<distributable/>** 要素を **jboss-brms.war/WEB-INF/web.xml** ファイルに追加します。
- 9. JBoss Enterprise BRMS ユーザーインターフェースにログインすることで、クラスターノード が機能しているかを検証します。ターミナルの出力を検証して、どのノードがセッションを処 理しているか確認します。そのノードを終了し、しばらくすると、クラスター内の別のノード がこのセッションを引き継ぐはずです。

Jackrabbit でのクラスタリングに関する詳細情報は、<http://wiki.apache.org/jackrabbit/Clustering> を 参照してください。

#### [バグを報告する](https://bugzilla.redhat.com/enter_bug.cgi?cf_environment=Instance+Name%3A+Not+Defined%0ABuild%3A+CSProcessor+Builder+Version+1.8%0ABuild+Name%3A+12749%2C+BRMS+Administrator+Guide-5-5.3.1%0ABuild+Date%3A+07-03-2013+02%3A13%3A06&cf_build_id=Translation+10423-299111+ja+%5BSpecified%5D&comment=Title%3A+Jackrabbit+%E3%81%A7%E3%81%AE+JBoss+BRMS+%E3%81%AE%E3%82%AF%E3%83%A9%E3%82%B9%E3%82%BF%E3%83%AA%E3%83%B3%E3%82%B0%0A%0ADescribe+the+issue%3A%0A%0A%0ASuggestions+for+improvement%3A%0A%0A%0AAdditional+information%3A&product=JBoss+Enterprise+BRMS+Platform+5&component=Documentation)

## <span id="page-15-0"></span>**2.8. JCR** としての **MODESHAPE** の使用

ModeShape は Apache Jackrabbit がある場所で利用可能な Java Content Repository (JCR) です。 JBoss Enterprise BRMS 5.2 と 5.3 にテクニカルプレビューとして同梱されています。

ModeShape のインストール前に、以下の要件を満たす必要があります。

- BRMS スタンドアローンパッケージのダウンロードとインストールが済んでいること。方法に ついては、『JBoss Enterprise BRMS Getting Started Guide』 を参照してください。
- Apache Ant がインストールされていること。インストール方法については、本章の最後の付録 を参照してください。
- 実稼働デプロイには、対応データベースサーバーが必要。対応データベースサーバーの完全一 覧は、<https://access.redhat.com/knowledge/articles/119933> を参照してください。
	- 使用予定のデータベースインスタンスがすでに作成されていること。
- データベースを変更できるパーミッションを持つデータベースユーザーが存在すること。
- データベースの JDBC ドライバー JAR ファイルがサーバー設定の **lib/** ディレクトリにあ ること。

#### 手順**2.6 ModeShape** の設定

1. ModeShape ディレクトリから ant インストーラーを実行して、ModeShape のインストール先 のサーバープロファイルを指定します。

```
[localhost modeshape]$ ant
Buildfile: /opt/BRMS/5.3.1/brms-standalone-5.3.1/modeshape/build.xml
determine home:
set-web-home:
set-as-home:
set-soa-home:
init:
     [echo] JBoss Home is ../jboss-as-web
prompt:
    [input] Enter profile to install ModeShape to: [default]
```
- 2. ユーザーアカウント **admin** と **mailman** を追加して、以下で指定したロールを割り当てます。 デフォルト設定はテキストファイルを使用してユーザー名、パスワード、割り当てたロールを 保存します。ここでは、認証設定を変更していないとの前提で説明を進めています。認証設定 を変更した場合は、その設定に従いユーザーを追加してください。
	- a. テキストエディターで *PROFILE***/conf/props/brms-users.properties** ファイルを開 き、改行してユーザー**admin** と **mailman** を **username=password** の構文で追加します。

admin=s3kr3t5 mailman=53cur3m@1l

b. 以下で指定したロールをこれら 2 つのユーザーに割り当てるには、テキストエディターで *PROFILE***/conf/props/brms-roles.properties** を開き、ユーザーごとに **username=role1, role2, role3** の構文で新しく行を追加していきます。

**admin** ユーザーには、**JBossAdmin**、**HttpInvoker**、**user**、**admin** のロールを割り当て る必要があります。

**mailman** ユーザーには、**JBossAdmin** と **readwrite** のロールを割り当てる必要がありま す。

admin=JBossAdmin, HttpInvoker, user, admin mailman=JBossAdmin, readwrite

c. 任意で、プレーンテキストではなくエンコード形式でパスワードを保存することができま す。方法は、アプリケーションサーバーのディレクトリ (**jboss-as** または **jboss-asweb**) で以下のコマンドを実行して、エンコード形式のパスワードを作成しま す。*PASSWORD* は実際のパスワードで置き換えてください。

[localhost]\$ java -cp client/jboss-loggingspi.jar:lib/jbosssx.jar org.jboss.resource.security.SecureIdentityLoginModule *PASSWORD* Encoded password: 5f78dc15b9a559cbdf8592078de921bc

 $\sim$ 

次に、*PROFILE***/conf/props/brms-users.properties** に格納されているパスワード をエンコードしたもので置き換えます。

3. ModeShape のデフォルト設定では、実稼働環境に適していないか、サポートされていないデー タベースを使用しています。実稼働環境へのデプロイの前に、この環境を対応のデータベース に変更するようにしてください。

デフォルトの Modeshape レポジトリ設定は、JNDI データソース —**ModeShapeBRMSRepo**— を データソースに使用します。これは、*PROFILE***/deploy/modeshape-brms-store-ds.xml** ファイルで設定します。このファイルを編集して、Hypersonice から任意のデータベースに データソースの設定を変更します。このファイルは、標準の JBoss データソース設定ファイル です。

JBoss データソース設定の詳細については、アプリケーションサーバー文書のデータソース設 定の章を参照してください。

4. **jboss-brms.war/WEB-INF/components.xml** ファイルを編集して、Apache Jackrabbit 設 定を削除し ModeShape 設定を追加します。

Apache Jackrabbit 設定を削除するには、以下のセクションをコメントアウトしてください。

```
<property name="properties">
<key>org.drools.repository.configurator</key>
<value>org.drools.repository.jackrabbit.JackrabbitRepositoryConfigur
ator</value>
<!-- the root directory for the repo storage the directory must
exist. -->
<!-- <key>repository.root.directory</key>
<value>/opt/yourpath</value> -->
</property>
```
デフォルト設定では、ModeShape 設定はコメントアウトされています。以下のようにこの設定 をアンコメントしてください。

```
<property name="properties">
<key>org.drools.repository.configurator</key>
<value>org.drools.repository.modeshape.ModeShapeRepositoryConfigurat
or</value>
<key>org.modeshape.jcr.URL</key><value>jndi:jcr/local?
repositoryName=jcrrepo</value>
<key>org.drools.repository.secure.passwords</key><value>false</value
\overline{\phantom{a}}<key>org.drools.repository.admin.password</key><value>admin</value>
<key>org.drools.repository.mailman.password</key><value>mailman</val
ue>
</property>
```
5. ModeShape には、2 種のユーザーアカウント **admin** と **mailman** が必要です。これらのアカ ウントのパスワードは、以前の手順の ModeShape 設定にて指定しておく必要があります。

```
<key>org.drools.repository.secure.passwords</key><value>false</value
>
<key>org.drools.repository.admin.password</key><value>password</valu
```
 $\approx$ <key>org.drools.repository.mailman.password</key><value>password</va lue>

6. サーバーを再起動します。

[バグを報告する](https://bugzilla.redhat.com/enter_bug.cgi?cf_environment=Instance+Name%3A+Not+Defined%0ABuild%3A+CSProcessor+Builder+Version+1.8%0ABuild+Name%3A+12749%2C+BRMS+Administrator+Guide-5-5.3.1%0ABuild+Date%3A+07-03-2013+02%3A13%3A06&cf_build_id=Translation+10046-326794+ja+%5BSpecified%5D&comment=Title%3A+JCR+%E3%81%A8%E3%81%97%E3%81%A6%E3%81%AE+Modeshape+%E3%81%AE%E4%BD%BF%E7%94%A8%0A%0ADescribe+the+issue%3A%0A%0A%0ASuggestions+for+improvement%3A%0A%0A%0AAdditional+information%3A&product=JBoss+Enterprise+BRMS+Platform+5&component=Documentation)

<span id="page-18-0"></span>**2.9.** 検索とインデックス作成

*Apache Lucene* ([http://lucene.apache.org/\)](http://lucene.apache.org/) には、検索とインデックス作成が含まれています。

デフォルトでは、検索インデックスはローカルファイルシステムに保存されています。これは、パ フォーマンスを高めるためです。Red Hat では、特別な要件がない限り、このデフォルト設定の変更を 推奨していません。

検索インデックスの場所の設定は、**repository.xml** ファイルの **<SearchIndex>** 要素を変更してく ださい。

#### <SearchIndex class="org.apache.jackrabbit.core.query.lucene.SearchIndex"><param name="path" value="\${wsp.home}/index"/><param name="extractorPoolSize" value="2"/><param name="supportHighlighting" value="true"/></SearchIndex>

## <span id="page-19-0"></span>第**3**章 データ管理

<span id="page-19-1"></span>**3.1.** データバックアップ

JBoss Enterprise BRMS では、バックアップソリューションが提供されていません。データベース は、データベースベンダー提供のツールを使用してバックアップしてください。

バックアップのリストアを行う際は、Red Hat は、データベースインデックスが再構築され新規データ 向けに最適化されるように、まずこれらのインデックスを削除するように推奨しています。

[バグを報告する](https://bugzilla.redhat.com/enter_bug.cgi?cf_environment=Instance+Name%3A+Not+Defined%0ABuild%3A+CSProcessor+Builder+Version+1.8%0ABuild+Name%3A+12749%2C+BRMS+Administrator+Guide-5-5.3.1%0ABuild+Date%3A+07-03-2013+02%3A13%3A06&cf_build_id=Translation+10065-299111+ja+%5BSpecified%5D&comment=Title%3A+%E3%83%87%E3%83%BC%E3%82%BF%E3%83%90%E3%83%83%E3%82%AF%E3%82%A2%E3%83%83%E3%83%97%0A%0ADescribe+the+issue%3A%0A%0A%0ASuggestions+for+improvement%3A%0A%0A%0AAdditional+information%3A&product=JBoss+Enterprise+BRMS+Platform+5&component=Documentation)

<span id="page-19-2"></span>**3.2.** データのインポートおよびエクスポート

<span id="page-19-3"></span>**3.2.1.** データ移行

JBoss Enterprise BRMS では、データベースの移行時に JCR 規格のエクスポート/インポート機能を使 用できます。JCR 規格で定義されているように、エクスポートしたレポジトリは XML ファイルに書き 込まれます。

警告 

インポート/エクスポート機能は、バックアップソリューションとしての使用を目 的としておらず、Red Hat ではバックアップソリューションとしてのサポートはし ていません。データベースベンダー提供のバックアップシステムを必ず使用するよ うにしてください。

インポート/エクスポートの操作を行う場合は、以下の点に注意してください。

- インポート時は、データベース内の既存のコンテンツをすべて削除されます。
- データベースの使用中には、エクスポート/インポートの操作は行わないようにしてください。
- サーバーで利用できるメモリやデータベースのサイズにより、パフォーマンスは大きく左右さ れます。インポートは、メモリがかなり消費されるプロセスとなっています。
- レポジトリのバージョン履歴はエクスポートされず、ルールは Creation Date 属性がインポー トされた日付で再設定されます。

[バグを報告する](https://bugzilla.redhat.com/enter_bug.cgi?cf_environment=Instance+Name%3A+Not+Defined%0ABuild%3A+CSProcessor+Builder+Version+1.8%0ABuild+Name%3A+12749%2C+BRMS+Administrator+Guide-5-5.3.1%0ABuild+Date%3A+07-03-2013+02%3A13%3A06&cf_build_id=Translation+10062-326796+ja+%5BSpecified%5D&comment=Title%3A+%E3%83%87%E3%83%BC%E3%82%BF%E7%A7%BB%E8%A1%8C%0A%0ADescribe+the+issue%3A%0A%0A%0ASuggestions+for+improvement%3A%0A%0A%0AAdditional+information%3A&product=JBoss+Enterprise+BRMS+Platform+5&component=Documentation)

<span id="page-19-4"></span>**3.2.2.** レポジトリのエクスポート

手順**3.1** レポジトリのエクスポート

- 1. BRMS ユーザーインターフェースの左側のナビゲーションパネルから、**Administration** → **Import Export** を選択します。
- 2. **Export** をクリックします。

ブラウザーにて XML ファイルのレポジトリが含まれる zip ファイルがダウンロードされます。

レポジトリのサイズにより、この操作は時間がかかる場合があります。

#### [バグを報告する](https://bugzilla.redhat.com/enter_bug.cgi?cf_environment=Instance+Name%3A+Not+Defined%0ABuild%3A+CSProcessor+Builder+Version+1.8%0ABuild+Name%3A+12749%2C+BRMS+Administrator+Guide-5-5.3.1%0ABuild+Date%3A+07-03-2013+02%3A13%3A06&cf_build_id=Translation+10064-299111+ja+%5BSpecified%5D&comment=Title%3A+%E3%83%AC%E3%83%9D%E3%82%B8%E3%83%88%E3%83%AA%E3%81%AE%E3%82%A8%E3%82%AF%E3%82%B9%E3%83%9D%E3%83%BC%E3%83%88%0A%0ADescribe+the+issue%3A%0A%0A%0ASuggestions+for+improvement%3A%0A%0A%0AAdditional+information%3A&product=JBoss+Enterprise+BRMS+Platform+5&component=Documentation)

<span id="page-20-0"></span>**3.2.3.** レポジトリのインポート

レポジトリをインポートすると、インポートした XML ファイルのコンテンツにより、レポジトリ内の コンテンツが置き換えられます。

#### 手順**3.2** レポジトリのインポート

- 1. ナビゲーションパネルから **Administration** → **Import Export** を選択します。
- 2. エクスポートデータを含む XML ファイルを選択するには、**Browse** ボタンをクリックして、 ローカルファイルシステムを参照します。
- 3. **Import** をクリックして、確認ダイアログで**OK** を選択します。

レポジトリのインポートが正常に完了すると、ブラウザーは更新されレポジトリの新規コンテンツが表 示されます。

レポジトリのインポート後にパッケージバイナリを再構築するには、**Knowledge bases** → **Create New** → **Rebuild all package binaries** を選択します。古いバージョンの JBoss Enterprise BRMS からレポジ トリをインポートした結果、エラーが発生した場合に、再構築が必要になる可能性があります。

## <span id="page-21-0"></span>第**4**章 セキュリティ

#### <span id="page-21-1"></span>**4.1.** 認証

#### <span id="page-21-2"></span>**4.1.1.** 認証

JBoss Enterprise BRMS Platform は JAAS (*Java Authentication and Authorization Service*) を使用して、 ユーザー認証情報を確認します。このサービスはアプリケーションサーバーから提供され、別の認証シ ステムにアクセスする際にこのサービスを使用します。この別システムですが、Lightweight Directory Access Protocol (LDAP)、 Active Directory サーバー、または JDBC データベースがお使いいただけま す。

#### [バグを報告する](https://bugzilla.redhat.com/enter_bug.cgi?cf_environment=Instance+Name%3A+Not+Defined%0ABuild%3A+CSProcessor+Builder+Version+1.8%0ABuild+Name%3A+12749%2C+BRMS+Administrator+Guide-5-5.3.1%0ABuild+Date%3A+07-03-2013+02%3A13%3A06&cf_build_id=Translation+10059-299111+ja+%5BSpecified%5D&comment=Title%3A+%E8%AA%8D%E8%A8%BC%0A%0ADescribe+the+issue%3A%0A%0A%0ASuggestions+for+improvement%3A%0A%0A%0AAdditional+information%3A&product=JBoss+Enterprise+BRMS+Platform+5&component=Documentation)

#### <span id="page-21-3"></span>**4.1.2.** 認証の設定

どの認証方式を使うかについては **jboss-brms.war/WEB-INF/components.xml** ファイルから設定 します。デフォルト設定では、多くがコメントアウトされていますが、実際の設定は以下のようになり ます。

```
<security:identity authenticate-method="#{authenticator.authenticate}"
jaas-config-name="jmx-console"/><component
name="org.jboss.seam.security.roleBasedPermissionResolver"><property
name="enableRoleBasedAuthorization">false</property></component>
```
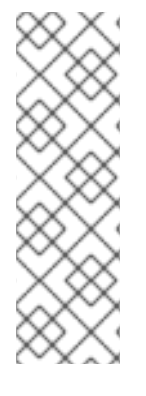

#### 注記

JBoss BRMS 5.1 以前のバージョンでは、components.xml ファイルは以下のようになっ ています。

```
<security:identity authenticate-method="#
{authenticator.authenticate}" jaas-config-name="jmx-
console"/><security:role-based-permission-resolver enable-role-
based-authorization="false"/>
```
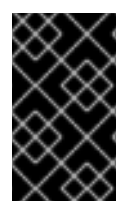

#### 重要

このデフォルト設定は、**jmx-console** 認証ポリシーにて定義されているアカウント 名、パスワード、ロールを使用します。Red Hat は、このファイルを編集してお使いの 環境に合わせてカスタマイズするよう推奨しています。

認証の設定は、以下の手順に従ってください。

- 1. アプリケーションサーバーの適切な JBoss ログインモジュールを編集します。
- 2. このモジュールを使用するように、JBoss Enterprise BRMS Platform を設定します。

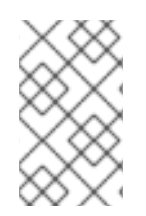

#### 注記

JBoss ログインモジュールの多くは、各ユーザーに対して 1 つ以上のロールを指定する 手段があります。JBoss Enterprise BRMS Platform には、ユーザーロールの管理に関す る独自のメカニズムがあります。

# 

警告

*role-based authorization* が無効になっている場合は、事実上すべてのユーザーが管 理者ロールを持ちます。このロールがあると、JBoss Enterprise BRMS Platform へ の完全なアクセス権を持つようになります。

#### [バグを報告する](https://bugzilla.redhat.com/enter_bug.cgi?cf_environment=Instance+Name%3A+Not+Defined%0ABuild%3A+CSProcessor+Builder+Version+1.8%0ABuild+Name%3A+12749%2C+BRMS+Administrator+Guide-5-5.3.1%0ABuild+Date%3A+07-03-2013+02%3A13%3A06&cf_build_id=Translation+10037-326800+ja+%5BSpecified%5D&comment=Title%3A+%E8%AA%8D%E8%A8%BC%E3%81%AE%E8%A8%AD%E5%AE%9A%0A%0ADescribe+the+issue%3A%0A%0A%0ASuggestions+for+improvement%3A%0A%0A%0AAdditional+information%3A&product=JBoss+Enterprise+BRMS+Platform+5&component=Documentation)

#### <span id="page-22-0"></span>**4.1.3. JAAS** のパスワード設定

デフォルトの JAAS 認証システムを使用している場合、ユーザー名、パスワードは JBoss Enterprise BRMS、Process Designer、Business Central コンソールの間で同期する必要があります。同じユー ザー名とパスワードを使用しないと、各コンポーネントが連携して機能しなくなります。

別のユーザーを **brms-users.properties** ファイルに追加した場合は、Process Designer と Business Central コンソールとも同期する必要があります。

#### 手順**4.1** ユーザー名とパスワードの同期

1. Process Designer: Process Designer とは JBoss Enterprise BRMS に統合された別のアプリ ケーションですが、このアプリケーションのユーザー名とパスワードを編集するに は、**designer.war/profiles/jbpm.xml** ファイルを開き、**usr** と **pwd** プロパティを編集 します。

usr="admin" pwd="admin"

2. Business Central コンソール: Business Central コンソールのユーザー名とパスワードを編集す るには、**business-central-server.war/WEB-INF/classes/jbpm.console.properties** ファイルを開き、**guvnor.usr** と **guvnor.pwd** プロパティを編集します。

guvnor.usr=admin guvnor.pwd=admin

#### [バグを報告する](https://bugzilla.redhat.com/enter_bug.cgi?cf_environment=Instance+Name%3A+Not+Defined%0ABuild%3A+CSProcessor+Builder+Version+1.8%0ABuild+Name%3A+12749%2C+BRMS+Administrator+Guide-5-5.3.1%0ABuild+Date%3A+07-03-2013+02%3A13%3A06&cf_build_id=Translation+11971-332821+ja+%5BSpecified%5D&comment=Title%3A+JAAS+%E3%81%AE%E3%83%91%E3%82%B9%E3%83%AF%E3%83%BC%E3%83%89%E8%A8%AD%E5%AE%9A%0A%0ADescribe+the+issue%3A%0A%0A%0ASuggestions+for+improvement%3A%0A%0A%0AAdditional+information%3A&product=JBoss+Enterprise+BRMS+Platform+5&component=Documentation)

#### <span id="page-22-1"></span>**4.1.4.** 認証の例**: UserRolesLoginModule**

この例では、**props/brms-users.properties** と **props/brms-roles.properties** ファイルに 保存されているユーザーアカウントへアクセスするための

**org.jboss.security.auth.spi.UsersRolesLoginModule** ログインモジュールの使用方法を説 明しています。

#### 手順**4.2** 認証の例**: UserRolesLoginModule**

- 1. 認証システムが正しく設定されていることを確認します。 このログインモジュールは、2 つのファイルを使用して、ログイン名、パスワード、各ユー ザーに割り当てたロールを保存します。**jboss-as-web/server/***PROFILE***/conf/props/** ディレクトリに **brms-users.properties** と **brms-roles.properties** ファイルを作成し て、**username=password** の形式で **brms-users.properties** に少なくとも 1 つ以上のユー ザーを指定します (**brms-roles.properties** ファイルは空のままでも構いません)。
- 2. シャットダウン アプリケーションサーバーをシャットダウンしてから変更を行います。
- 3. **JBoss** ログインモジュールの設定 JBoss ログインモジュールを設定するには、テキストエディターで **jboss-asweb/server/***PROFILE***/conf/login-config.xml** を開きます。これは、XML ファイルで **<policy>** 要素と複数の **<application-policy>** 子要素が含まれています。各

**<application-policy>** 要素は、様々な認証スキームを定義します。以下の **<application-policy>** XML スニペットを **<policy>** 要素の新しい子として追加します。

```
<!--BRMS Platform Security Domain--><application-policy
name="brms"><authentication><login-module
           code="org.jboss.security.auth.spi.UsersRolesLoginModule"
           flag="required"><module-option name="usersProperties">
                props/brms-users.properties
            </module-option><module-option name="rolesProperties">
                props/brms-roles.properties
            </module-option></login-
module></authentication></application-policy>
```
4. ログインモジュールを使用するための **BRMS Platform** の設定 **jboss-as-web/server/***PROFILE***/deploy/JBoss-BRMS.war/WEB-INF/components.xml** ファイルを開きます。ここには、**<components>** 要素が 1 つ と、**<security:identity>** などの複数の子要素が含まれています。

```
矛盾が起こらないように、既存の <security:identity> 要素をコメントアウトします。以
下の <security:identity> 要素を追加します。
```

```
<security:identity authenticate-
method="#{authenticator.authenticate}" jaas-config-name="brms"/>
```
jaas-config-name プロパティは、application-policy と同じでなければなりません。以前の手順 で application-policy プロパティを変更した場合は、ここで同じになるようにjaas-configname プロパティを変更します。

#### 5. 再起動

アプリケーションサーバーを再起動します。

#### [バグを報告する](https://bugzilla.redhat.com/enter_bug.cgi?cf_environment=Instance+Name%3A+Not+Defined%0ABuild%3A+CSProcessor+Builder+Version+1.8%0ABuild+Name%3A+12749%2C+BRMS+Administrator+Guide-5-5.3.1%0ABuild+Date%3A+07-03-2013+02%3A13%3A06&cf_build_id=Translation+10043-299111+ja+%5BSpecified%5D&comment=Title%3A+%E8%AA%8D%E8%A8%BC%E3%81%AE%E4%BE%8B%3A+UserRolesLoginModule%0A%0ADescribe+the+issue%3A%0A%0A%0ASuggestions+for+improvement%3A%0A%0A%0AAdditional+information%3A&product=JBoss+Enterprise+BRMS+Platform+5&component=Documentation)

#### <span id="page-24-0"></span>**4.1.5.** 認証の例**: LDAP**

LDAP は、大企業でよく使用されています。基本的な設定手順は、以前の例と同じですが、詳細の設定 が異なります。

#### 手順**4.3** 認証の例 **2: LDAP**

- 1. **LDAP** サーバーが正しく設定されていることを確認 ファイアウォールとネットワーク構成設定がアプリケーションサーバーと LDAP サーバーの通 信を妨害していないことを確認します。
- 2. シャットダウン アプリケーションサーバーをシャットダウンしてから変更を行います。
- 3. **JBoss** ログインモジュールの設定

JBoss ログインモジュールを設定するには、テキストエディターで **jboss-asweb/server/***PROFILE***/conf/login-config.xml** を開きます。これは、XML ファイルで **<policy>** 要素と複数の **<application-policy>** 子要素が含まれています。各 **<application-policy>** 要素は、様々な認証スキームを定義します。以下の **<application-policy>** XML スニペットを **<policy>** 要素の新しい子として追加します。

```
<application-policy name="brms"><authentication><login-module
code="org.jboss.security.auth.spi.LdapExtLoginModule"
      flag="required" ><module-option
name="java.naming.provider.url">
        ldap://ldap.company.com:389
    </module-option><module-option
name="bindDN">DEPARTMENT\someadmin</module-option><module-option
name="bindCredential">password</module-option><module-option
name="baseCtxDN">cn=Users,dc=company,dc=com
    </module-option><module-option
name="baseFilter">(sAMAccountName={0})</module-option><module-option
name="rolesCtxDN">cn=Users,dc=company,dc=com
    </module-option><module-option
name="roleFilter">(sAMAccountName={0})</module-option><module-option
name="roleAttributeID">memberOf</module-option><module-option
name="roleAttributeIsDN">true</module-option><module-option
name="roleNameAttributeID">cn</module-option><module-option
name="roleRecursion">-1</module-option><module-option
name="searchScope">ONELEVEL_SCOPE</module-option></login-
module></authentication></application-policy>
```
この設定ファイルの値をお使いの LDAP サーバーに適した値に変更します。

4. ログインモジュールを使用するための **BRMS Platform** の設定 **jboss-as-web/server/***PROFILE***/deploy/jboss-brms.war/WEB-INF/components.xml** ファイルを開きます。ここには、**<components>** 要素が 1 つ と、**<security:identity>** などの複数の子要素が含まれています。

矛盾が起こらないように、既存の **<security:identity>** 要素をコメントアウトします。以 下の **<security:identity>** 要素を追加します。

<security:identity authenticate-method="# {authenticator.authenticate}" jaas-config-name="brms"/>

jaas-config-name プロパティは、application-policy と同じでなければなりません。以前の手順 で application-policy プロパティを変更した場合は、ここで同じになるようにjaas-configname プロパティを変更します。

5. 再起動 アプリケーションサーバーを再起動します。

#### [バグを報告する](https://bugzilla.redhat.com/enter_bug.cgi?cf_environment=Instance+Name%3A+Not+Defined%0ABuild%3A+CSProcessor+Builder+Version+1.8%0ABuild+Name%3A+12749%2C+BRMS+Administrator+Guide-5-5.3.1%0ABuild+Date%3A+07-03-2013+02%3A13%3A06&cf_build_id=Translation+10063-299111+ja+%5BSpecified%5D&comment=Title%3A+%E8%AA%8D%E8%A8%BC%E3%81%AE%E4%BE%8B%3A+LDAP%0A%0ADescribe+the+issue%3A%0A%0A%0ASuggestions+for+improvement%3A%0A%0A%0AAdditional+information%3A&product=JBoss+Enterprise+BRMS+Platform+5&component=Documentation)

- <span id="page-25-0"></span>**4.2.** ユーザーの管理
- <span id="page-25-1"></span>**4.2.1.** ロールベースのパーミッション

JBoss Enterprise BRMS は、ロールベースの認証を使用してユーザーへのパーミッションを割り当てま す。デフォルトでは、ロールベース認証は無効になっているため有効にする必要があります (詳細は 『JBoss BRMS スタートガイド』 を参照してください)。ロールベースの認証が有効でない場合、全 ユーザーに完全な管理者権限が与えられます。

割り当てることのできるロールは、admin、analyst、package のパーミッションです。

#### **Admin** 権限

admin ロールを割り当てられたユーザーは、JBoss Enterprise BRMS Platform へのすべてのエリア に完全なアクセス権限を持ち、他のユーザーのパーミッションも管理することができます。

#### **analyst** 権限

analyst 権限は、ルールの管理を担当するユーザー向けです。開発者とビジネスアナリストの両方に この analyst 権限を割り当てるとよいでしょう。analyst 権限は、カテゴリと関連付けられており、 analyst 権限を割り当てられたルールユーザーを管理することができます。

analyst 権限に加え、analyst read-only 権限を割り当てることもできます。これは、カテゴリ内の ルールを参照できますが、ルールの編集や変更はできません。

#### **Package** 権限

Package 権限には 3 種類あります。

#### **Package Administrator**

Package Administrator 権限は、パッケージのデプロイなど、指定のパッケージに対して完全な 権限を持つことになります。Package Administrator 権限には、パッケージ部分以外の JBoss Enterprise BRMS Platform への管理者権限は含まれていません。

#### **Package Developer**

Package Developer は、指定のパッケージ内でアイテムの作成や編集が可能です。つまり、テス トの作成や実行はできますが、パッケージのデプロイ権限は含まれていません。

#### **Package Read-only**

Package read-only 権限は、パッケージへの読み取り専用権限が割り当てられ、パッケージを参 照することができます。

JBoss Enterprise BRMS はユーザー ID を管理しません。BRMS ユーザーとして割り当てられたユー ザーのみが、ユーザーインターフェースに表示され、これらのユーザーは手動で追加する必要がありま す。

#### [バグを報告する](https://bugzilla.redhat.com/enter_bug.cgi?cf_environment=Instance+Name%3A+Not+Defined%0ABuild%3A+CSProcessor+Builder+Version+1.8%0ABuild+Name%3A+12749%2C+BRMS+Administrator+Guide-5-5.3.1%0ABuild+Date%3A+07-03-2013+02%3A13%3A06&cf_build_id=Translation+10039-326808+ja+%5BSpecified%5D&comment=Title%3A+%E3%83%AD%E3%83%BC%E3%83%AB%E3%83%99%E3%83%BC%E3%82%B9%E3%81%AE%E3%83%91%E3%83%BC%E3%83%9F%E3%83%83%E3%82%B7%E3%83%A7%E3%83%B3%0A%0ADescribe+the+issue%3A%0A%0A%0ASuggestions+for+improvement%3A%0A%0A%0AAdditional+information%3A&product=JBoss+Enterprise+BRMS+Platform+5&component=Documentation)

<span id="page-26-0"></span>**4.2.2.** 新規ユーザーの追加

#### 手順**4.4 BRMS** への新規ユーザーの追加

- 1. ナビゲーションパネルから **Administration** を選択してから、**User Permissions** を選択 します。
- 2. **Create new user mapping** ボタンをクリックして、ユーザーマッピングを追加します。 ユーザー名を表示されたダイアログボックスに入力して、**OK** をクリックします。

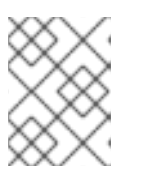

#### 注記

ロールに指定されたユーザー名は、認証サービスのユーザー名と一致する必要が あり、一致していない場合は、機能しません。

[バグを報告する](https://bugzilla.redhat.com/enter_bug.cgi?cf_environment=Instance+Name%3A+Not+Defined%0ABuild%3A+CSProcessor+Builder+Version+1.8%0ABuild+Name%3A+12749%2C+BRMS+Administrator+Guide-5-5.3.1%0ABuild+Date%3A+07-03-2013+02%3A13%3A06&cf_build_id=Translation+10036-299111+ja+%5BSpecified%5D&comment=Title%3A+%E6%96%B0%E8%A6%8F%E3%83%A6%E3%83%BC%E3%82%B6%E3%83%BC%E3%81%AE%E8%BF%BD%E5%8A%A0%0A%0ADescribe+the+issue%3A%0A%0A%0ASuggestions+for+improvement%3A%0A%0A%0AAdditional+information%3A&product=JBoss+Enterprise+BRMS+Platform+5&component=Documentation)

<span id="page-26-1"></span>**4.2.3.** ユーザーパーミッションの管理

#### 手順**4.5** ユーザーパーミッションの管理

- 1. **navigation pane** から **Administration** を選択してから、**User Permissions** を選択し ます。
- 2. ユーザー名の横の **Open** をクリックします。
- 3. ユーザーパーミッションの割り当ては、プラスのアイコンをクリックして、**Permission type** ドロップダウンメニューから該当のパーミッションを選択します。**OK** を押して確定しま す。
- 4. ユーザーパーミッションの削除 ユーザーパーミッションの削除は、削除したいパーミッションの横にあるマイナスアイコンを クリックし、OK で確定します。

管理者ロールを割り当てられたユーザーは、他のロールやパーミッションを変更することができます。

#### [バグを報告する](https://bugzilla.redhat.com/enter_bug.cgi?cf_environment=Instance+Name%3A+Not+Defined%0ABuild%3A+CSProcessor+Builder+Version+1.8%0ABuild+Name%3A+12749%2C+BRMS+Administrator+Guide-5-5.3.1%0ABuild+Date%3A+07-03-2013+02%3A13%3A06&cf_build_id=Translation+10073-299111+ja+%5BSpecified%5D&comment=Title%3A+%E3%83%A6%E3%83%BC%E3%82%B6%E3%83%BC%E3%83%91%E3%83%BC%E3%83%9F%E3%83%83%E3%82%B7%E3%83%A7%E3%83%B3%E3%81%AE%E7%AE%A1%E7%90%86%0A%0ADescribe+the+issue%3A%0A%0A%0ASuggestions+for+improvement%3A%0A%0A%0AAdditional+information%3A&product=JBoss+Enterprise+BRMS+Platform+5&component=Documentation)

#### <span id="page-27-0"></span>**4.3.** ルールパッケージの署名

#### <span id="page-27-1"></span>**4.3.1.** ルールパッケージの署名

ルールパッケージはデフォルトで署名されていませんが、Red Hat は実稼働環境ではルールパッケージ の署名を有効にするよう推奨しています。ルールパッケージの署名は、JBoss Enterprise BRMS Platform サーバーからクライアントアプリケーションにダウンロード中に、パッケージが壊れたり、 改ざんされたりできないようにします。

ルールパッケージの署名は、公開鍵の暗号化で実装します。パッケージは秘密鍵で署名され、一致する 証明書でなければ照合できません。秘密鍵はキーストアに格納されており、サーバーが自動的に各パッ ケージを署名する際に使用されます。公開証明書は、トラストストアと呼ばれるキーストアにあり、ク ライアントアプリケーションが利用できるようになっています。トラストストアの証明書を止揚して、 署名パッケージの信ぴょう性を確認します。ダウンロード時に壊れたまたは変更されたルールパッケー ジは、証明書が合致しないため、クライアントにより却下されます。

#### [バグを報告する](https://bugzilla.redhat.com/enter_bug.cgi?cf_environment=Instance+Name%3A+Not+Defined%0ABuild%3A+CSProcessor+Builder+Version+1.8%0ABuild+Name%3A+12749%2C+BRMS+Administrator+Guide-5-5.3.1%0ABuild+Date%3A+07-03-2013+02%3A13%3A06&cf_build_id=Translation+10044-326809+ja+%5BSpecified%5D&comment=Title%3A+%E3%83%AB%E3%83%BC%E3%83%AB%E3%83%91%E3%83%83%E3%82%B1%E3%83%BC%E3%82%B8%E3%81%AE%E7%BD%B2%E5%90%8D%0A%0ADescribe+the+issue%3A%0A%0A%0ASuggestions+for+improvement%3A%0A%0A%0AAdditional+information%3A&product=JBoss+Enterprise+BRMS+Platform+5&component=Documentation)

#### <span id="page-27-2"></span>**4.3.2.** ルールパッケージ署名用のサーバー設定

このプロセスでルールパッケージ署名の設定を行う前に、以下を行う必要があります。

- 秘密署名鍵と対応する公開デジタル証明書の作成
- キーストアに秘密署名鍵と対応の公開デジタル証明書を置き、サーバーから入手できるように する
- キーストアを使用するサーバーの設定

#### 手順**4.6** ルールパッケージ署名の設定

1. **keytool** コマンドを使用して、秘密キーストアを作成します。

keytool -genkey -alias *ALIAS* -keyalg RSA -keystore *PRIVATE.keystore*

**-alias** パラメーターは、キーストアの関連のエンティティをリンクするために使用する名前 を指定します。こちらの手順では、それぞれ同じエイリアスを使用してください。エイリアス は大文字、小文字の区別はありません。**-keystore** パラメーターは、秘密キーを保持するた めに作成されるファイル名を渡します。

**keytool** は、ID 情報と 2 つのパスワードを入力するようプロンプトを出します。最初のパス ワードは キーストアのパスワードで、キーストアをセキュアに保ち、 2 つ目のパスワードは キーパスワードで作成したキーをセキュアに保ちます。

[localhost ]\$ keytool -genkey -alias BRMSKey -keyalg RSA -keystore PrivateBRMS.keystore Enter keystore password: Re-enter new password: What is your first and last name? [Unknown]: John Smith What is the name of your organizational unit? [Unknown]: Accounts What is the name of your organization? [Unknown]: ACME INC What is the name of your City or Locality? [Unknown]: Capital City What is the name of your State or Province? [Unknown]: CC What is the two-letter country code for this unit? [Unknown]: US Is CN=John Smith, OU=Accounts, O=ACME INC, L=Capital City, ST=CC, C=US correct? [no]: yes Enter key password for <BRMSKey> (RETURN if same as keystore password): Re-enter new password:

2. **keytool** コマンドを使用してデジタル署名を作成します。

keytool -export -alias *ALIAS* -file *CERTIFICATE.crt* -keystore *PRIVATE.keystore*

以前の手順と同じエイリアスとキーストアを使用します。**-file** パラメーターは作成される新 規証明書のファイル名を、**-keystore** パラメーターは秘密キーストアのファイル名を渡しま す。

プロンプトでキーストアのパスワードを入力します。

[localhost ]\$ keytool -export -alias BRMSKey -file BRMSKey.crt keystore PrivateBRMS.keystore Enter keystore password: Certificate stored in file <BRMSKey.crt>

3. **keytool** コマンドを使用して、デジタル証明書をキーストアにインポートします。

keytool -import -alias *ALIAS* -file *CERTIFICATE.crt* -keystore *PUBLIC.keystore*

これにより、新たなキーストア、トラストストアが作成され、デジタル証明書が含まれるよう になります。クライアントアプリケーションは、このトラストストアからデジタル証明書を取 得できます。

[localhost ]\$ keytool -import -alias BRMSKey -file BRMSKey.crt keystore PublicBRMS.keystore Enter keystore password: Re-enter new password: Owner: CN=John Smith, OU=Accounts, O=ACME INC, L=Capital City, ST=CC, C=US Issuer: CN=John Smith, OU=Accounts, O=ACME INC, L=Capital City, ST=CC, C=US Serial number: 4ca0021b Valid from: Sun Sep 26 22:31:55 EDT 2010 until: Sat Dec 25 21:31:55 EST 2010 Certificate fingerprints: MD5: 31:1D:1B:98:59:CC:0E:3C:3F:57:01:C2:FE:F2:6D:C9 SHA1: 4C:26:52:CA:0A:92:CC:7A:86:04:50:53:80:94:2A:4F:82:6F:53:AD Signature algorithm name: SHA1withRSA Version: 3 Trust this certificate? [no]: yes Certificate was added to keystore

4. この秘密キーストアは、JBoss Enterprise BRMS Platform サーバーのみがアクセスできるセ キュアな場所に保存する必要があります。たとえば、同じマシン上か、このマシンからアクセ ス可能なセキュアなネットワーク上などです。

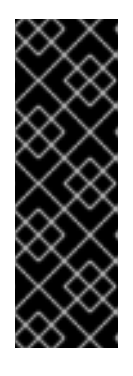

#### 重要

JBoss Enterprise BRMS Platform はネットワークリソースに認証情報を提供で きません。秘密キーストアがネットワーク上のセキュアな場所に保存されてい る場合、JBoss Enterprise BRMS サーバーの代わりに認証の手順を実行して、秘 密キーストアが入手できるようにする必要があります。例えば、JBoss Enterprise BRMS Platform サーバーがアクセスできるローカルディレクトリと して秘密キーストアを格納するファイル共有を、オペレーティングシステムが 認証してマウントできるなどです。

- 5. クライアントアプリケーションからトラストストアにアクセスできるようにしておく必要があ ります。トラストストアをネットワーク共有や Web サーバー上にホストするなどして、アクセ スできるようにします。
- 6. Drools シリアル化システムのプロパティはサーバー上に設定する必要があります。これらのプ ロパティは、キーストアにアクセスする際に必要な情報を格納するプロパティです。JBoss Enterprise BRMS Platform にはクライアントのコンポーネントも含まれているため、秘密キー ストアとトラストストアのプロパティをサーバー上に設定する必要があります。これらのプロ パティは一箇所で設定するだけでよく、どこに設定されていても同じアプリケーションサー バーインスタンス上で実行しているアプリケーションであればどれでも利用できます。

シリアル化プロパティの設定は、**server/***profile***/deploy/jboss-brms.war/WEB-INF/** にある **preferences.properties** ファイルを以下のプロパティを含めるように編集しま す。

```
drools.serialization.sign=true
drools.serialization.private.keyStoreURL=file:///opt/secure/PrivateB
RMS.keystore
drools.serialization.private.keyStorePwd=storepassgoeshere
drools.serialization.private.keyAlias=BRMSKey
drools.serialization.private.keyPwd=keypassgoeshere
```
drools.serialization.public.keyStoreURL=file:///opt/public/PublicBRM S.keystore

drools.serialization.public.keyStorePwd=keypassgoeshere

7. キーストアパスワードは、プレーンテキストで現在保存されています。

[キーストアの認証情報の暗号化に関する説明は、](https://access.redhat.com/kb/docs/DOC-47247)https://access.redhat.com/kb/docs/DOC-47247 を参照してください。

#### [バグを報告する](https://bugzilla.redhat.com/enter_bug.cgi?cf_environment=Instance+Name%3A+Not+Defined%0ABuild%3A+CSProcessor+Builder+Version+1.8%0ABuild+Name%3A+12749%2C+BRMS+Administrator+Guide-5-5.3.1%0ABuild+Date%3A+07-03-2013+02%3A13%3A06&cf_build_id=Translation+10056-334939+ja+%5BSpecified%5D&comment=Title%3A+%E3%83%AB%E3%83%BC%E3%83%AB%E3%83%91%E3%83%83%E3%82%B1%E3%83%BC%E3%82%B8%E7%BD%B2%E5%90%8D%E7%94%A8%E3%81%AE%E3%82%B5%E3%83%BC%E3%83%90%E3%83%BC%E8%A8%AD%E5%AE%9A%0A%0ADescribe+the+issue%3A%0A%0A%0ASuggestions+for+improvement%3A%0A%0A%0AAdditional+information%3A&product=JBoss+Enterprise+BRMS+Platform+5&component=Documentation)

<span id="page-30-0"></span>**4.3.3.** ルールパッケージ署名用のクライアント設定

以下の手順は、ルールパッケージ署名のクライアント設定に関するプロセスを説明しています。ここで は、クライアントに複数のプロパティを設定します。**System.setProperty** メソッドを使用して、プ ログラムから設定することができます。 **org.drools.core.util.KeyStoreHelper** クラスには、 プロパティを表現する定数が複数含まれています。

このタスクを行う前に、以下が必要です。

- JBoss Enterprise BRMS Platform がすでにインストールされており、正しくルールパッケージ 署名が設定されていること
- JBoss Enterprise BRMS Platform サーバーが使用するデジタル証明書を含むトラストストアの URL
- トラストストアのパスワード(設定されている場合)

#### 手順**4.7** ルールパッケージ署名のクライアント設定

1. 署名の有効化は、**drools.serialization.sign** プロパティを **true** にします。

System.setProperty( KeyStoreHelper.PROP\_SIGN, "true" );

2. **drools.serialization.public.keyStoreURL** プロパティにトラストストアが置かれる URL を設定します。トラストストアがクライアントのクラスパスにある場合、これは **getClass().getResource()** メソッドを使用して実行できます。

例**4.1** トラストストアがクライアントのクラスパスにある場合:

```
URL trustStoreURL = getClass().getResource(
"BRMSTrustStore.keystore" );
System.setProperty( KeyStoreHelper.PROP_PUB_KS_URL,
trustStoreURL.toExternalForm() );
```
例**4.2** トラストストアが **Web** サーバーにある場合:

```
URL trustStoreURL = new
URL("http://brms.intranet/resources/BRMSTrustStore.keystore" );
System.setProperty( KeyStoreHelper.PROP_PUB_KS_URL,
trustStoreURL.toExternalForm() );
```
П

例**4.3** トラストストアがローカルのファイルシステムにある場合:

URL trustStoreURL = new URL("file:///mnt/fileserve/rulesserver/BRMSTrustStore.keystore" ); System.setProperty( KeyStoreHelper.PROP\_PUB\_KS\_URL, trustStoreURL.toExternalForm() );

3. **drools.serialization.public.keyStorePwd** プロパティにトラストストアのパスワー ドを設定します。トラストストアにアクセスする際にパスワードが必要な場合のみ必要です。

System.setProperty( KeyStoreHelper.PROP\_PUB\_KS\_PWD, "sekretPasswordHere" );

## <span id="page-32-0"></span>第**5**章 ロギング

## <span id="page-32-1"></span>**5.1.** ロギング

JBoss Enterprise BRMS Platform には **log4j** 提供のロギング機能が含まれています。

**WAR** に含まれえている設定 **WEB-INF/classes/log4j.xml** は、全メッセージを **STDOUT** に送信しま す。**production** サーバープロファイルをデプロイする場合は、ログメッセージがサーバーログファ イル *PROFILE***/log/server.log** に追加されます。**default** サーバープロファイルにデプロイする場 合は、ログメッセージはサーバーコンソールに表示されます。

#### [バグを報告する](https://bugzilla.redhat.com/enter_bug.cgi?cf_environment=Instance+Name%3A+Not+Defined%0ABuild%3A+CSProcessor+Builder+Version+1.8%0ABuild+Name%3A+12749%2C+BRMS+Administrator+Guide-5-5.3.1%0ABuild+Date%3A+07-03-2013+02%3A13%3A06&cf_build_id=Translation+10070-299111+ja+%5BSpecified%5D&comment=Title%3A+%E3%83%AD%E3%82%AE%E3%83%B3%E3%82%B0%0A%0ADescribe+the+issue%3A%0A%0A%0ASuggestions+for+improvement%3A%0A%0A%0AAdditional+information%3A&product=JBoss+Enterprise+BRMS+Platform+5&component=Documentation)

## <span id="page-32-2"></span>**5.2.** ロギングの設定

ロギングの動作を変更するには、該当のサーバープロファイルの **log4j** 設定ファイル (**jboss-asweb/server/***PROFILE***/conf/jboss-log4j.xml**) を編集します。

以下の XML を **default**サーバープロファイルの**log4j** 設定に追加して、 STDOUT メッセージをサー バーログファイルにダイレクトする新規カテゴリを作成します。

<category name="STDOUT" additivity="false"><priority value="INFO" /><appender-ref ref="FILE"/></category>

#### [バグを報告する](https://bugzilla.redhat.com/enter_bug.cgi?cf_environment=Instance+Name%3A+Not+Defined%0ABuild%3A+CSProcessor+Builder+Version+1.8%0ABuild+Name%3A+12749%2C+BRMS+Administrator+Guide-5-5.3.1%0ABuild+Date%3A+07-03-2013+02%3A13%3A06&cf_build_id=Translation+10072-299111+ja+%5BSpecified%5D&comment=Title%3A+%E3%83%AD%E3%82%AE%E3%83%B3%E3%82%B0%E3%81%AE%E8%A8%AD%E5%AE%9A%0A%0ADescribe+the+issue%3A%0A%0A%0ASuggestions+for+improvement%3A%0A%0A%0AAdditional+information%3A&product=JBoss+Enterprise+BRMS+Platform+5&component=Documentation)

<span id="page-32-3"></span>**5.3.** 余分なログメッセージの削除

デフォルトでは JackRabbit JCR は以下の INFO ログメッセージを生成します。

INFO [TransientRepository] Session closed

JBoss Enterprise BRMS Platform 5.3.1 のスタンドアローンパッケージは、デフォルトではこれらの メッセージを表示しないように設定されていますが、JBoss Enterprise BRMS 5.3.1 のデプロイ可能 パッケージを既存のアプリケーションサーバーにインストールされた方は、このメッセージを表示しな いように設定する必要があります。

JBoss Enterprise Application Platform 5 および JBoss Enterprise SOA 5 をお使いの場合は、以下の XML スニペットを **jboss-as/server/***profile***/conf/jboss-log4j.xml** に追加して、このメッ セージを削除します。

*<!-- Limit the verbose JackRabbit TransientRepository -->*<category name="org.apache.jackrabbit.core.TransientRepository"><priority value="WARN"/></category>

## <span id="page-34-0"></span>第**6**章 カスタマイズ

## <span id="page-34-1"></span>**6.1.** 利用可能な言語

JBoss Enterprise BRMS Platform の Web ユーザーインターフェースは、複数の言語で表示することが できます。

- **アメリカ英語 (en-US)**
- 日本語 (**ja-JP**)
- 簡体中国語 (**zh-CN**)

言語が指定されていない場合は、デフォルトのアメリカ英語が使用されます。

[バグを報告する](https://bugzilla.redhat.com/enter_bug.cgi?cf_environment=Instance+Name%3A+Not+Defined%0ABuild%3A+CSProcessor+Builder+Version+1.8%0ABuild+Name%3A+12749%2C+BRMS+Administrator+Guide-5-5.3.1%0ABuild+Date%3A+07-03-2013+02%3A13%3A06&cf_build_id=Translation+10058-299111+ja+%5BSpecified%5D&comment=Title%3A+%E5%88%A9%E7%94%A8%E5%8F%AF%E8%83%BD%E3%81%AA%E8%A8%80%E8%AA%9E%0A%0ADescribe+the+issue%3A%0A%0A%0ASuggestions+for+improvement%3A%0A%0A%0AAdditional+information%3A&product=JBoss+Enterprise+BRMS+Platform+5&component=Documentation)

#### <span id="page-34-2"></span>**6.2.** ユーザーインターフェースの言語変更

#### 手順**6.1** ユーザーインターフェースの言語変更

1. **jboss-brms.war** ディレクトリにある **index.jsp** ファイルを編集して、別のロケールを指定 します。デフォルト **index.jsp** ファイルでは、言語にアメリカ英語が使用されています。

```
例6.1 デフォルトの index.jsp
  <%
   String redirectURL = "org.drools.guvnor.Guvnor/Guvnor.html";
   response.sendRedirect(redirectURL);
  %>
```
デフォルトの言語として日本語を指定するには、ファイルを以下のように編集します。

```
例6.2 デフォルト言語が日本語の index.jsp
  <%
   String redirectURL = "org.drools.guvnor.Guvnor/Guvnor.html?
  locale=ja_JP";
   response.sendRedirect(redirectURL);
  %>
```
デフォルトの言語として簡体中国語を指定するには、ファイルを以下のように編集します。

#### 例**6.3** デフォルト言語が簡体中国語の **index.jsp**

```
< 9/String redirectURL = "org.drools.guvnor.Guvnor/Guvnor.html?
locale=zh_CN";
```
response.sendRedirect(redirectURL); %>

#### 2. **preferences.properties** の編集

**preferences.properties** ファイルを編集してデフォルトとしたい国、言語コードを指定し ます。**preferences.properties** ファイルは **jboss-brms.war/WEB-INF/classes/** ディ レクトリにあります。デフォルトの **preferences.properties** ファイルでは、言語にアメ リカ英語、デフォルトの国にアメリカが使用されています。

例**6.4** デフォルトが **US (**米国**)** の **preferences.properties**

drools.defaultlanguage=en drools.defaultcountry=US

デフォルトの言語として日本語を指定するには、ファイルを以下のように編集します。

例**6.5** デフォルトが日本の **preferences.properties**

drools.defaultlanguage=ja drools.defaultcountry=JP

デフォルトの言語として簡体中国語を指定するには、ファイルを以下のように編集します。

例**6.6** デフォルトが簡体中国語の **preferences.properties**

drools.defaultlanguage=zh drools.defaultcountry=CH

#### 3. 日付形式の変更

JBoss BRMS ユーザーインターフェースで複数のインスタンスに対して別の言語を指定してデ プロイされる場合、各インスタンスが日付を正しく変換できるように、日付の形式を変更する 必要があります。形式の変更をすると既存の日付の値を壊す可能性があるため、以下のプロ シージャーは、既存のルールが含まれていない JBoss Enterprise BRMS の新規インストレー ションか、日付の値が含まれているテストシナリオのいずれかでのみ実行可能です。

**preferences.properties** の日付形式の指定

日付形式を変更します。

drools.dateformat=dd-MMM-yyyy

から以下へ

drools.dateformat=yyyy-MM-dd

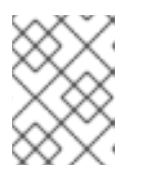

#### 注記

形式の変更は、JBoss Enterprise BRMS サーバーを再起動するまで有効にはなり ません。

別の言語はセッションベースで、locale パラメーターを含む URL を入力することで手動指定が可能で す。

#### 対応言語の完全 **URL**

#### 日本語

[http://localhost:8080/jboss-brms/org.drools.guvnor.Guvnor/Guvnor.html?locale=ja\\_JP](http://localhost:8080/jboss-brms/org.drools.guvnor.Guvnor/Guvnor.html?locale=ja_JP)

#### 簡体中国語

[http://localhost:8080/jboss-brms/org.drools.guvnor.Guvnor/Guvnor.html?locale=zh\\_CN](http://localhost:8080/jboss-brms/org.drools.guvnor.Guvnor/Guvnor.html?locale=zh_CN)

#### アメリカ英語

[http://localhost:8080/jboss-brms/org.drools.guvnor.Guvnor/Guvnor.html?locale=en\\_US](http://localhost:8080/jboss-brms/org.drools.guvnor.Guvnor/Guvnor.html?locale=en_US)

#### [バグを報告する](https://bugzilla.redhat.com/enter_bug.cgi?cf_environment=Instance+Name%3A+Not+Defined%0ABuild%3A+CSProcessor+Builder+Version+1.8%0ABuild+Name%3A+12749%2C+BRMS+Administrator+Guide-5-5.3.1%0ABuild+Date%3A+07-03-2013+02%3A13%3A06&cf_build_id=Translation+10050-331113+ja+%5BSpecified%5D&comment=Title%3A+%E3%83%A6%E3%83%BC%E3%82%B6%E3%83%BC%E3%82%A4%E3%83%B3%E3%82%BF%E3%83%BC%E3%83%95%E3%82%A7%E3%83%BC%E3%82%B9%E3%81%AE%E8%A8%80%E8%AA%9E%E5%A4%89%E6%9B%B4%0A%0ADescribe+the+issue%3A%0A%0A%0ASuggestions+for+improvement%3A%0A%0A%0AAdditional+information%3A&product=JBoss+Enterprise+BRMS+Platform+5&component=Documentation)

## <span id="page-36-0"></span>**6.3. UTF-8** エンコーディングでの **JVM** の実行

JBoss Enterprise BRMS は、UTF-8 エンコーディングと連携するよう設計されています。JVM で別の エンコーディング形式が使用されている場合は、予期せぬエラーが発生する可能性があります。

UTF-8 が JVM で確実に使用されるように、 JVM オプション "-Dfile.encoding=UTF-8" を使用してくだ さい。

#### [バグを報告する](https://bugzilla.redhat.com/enter_bug.cgi?cf_environment=Instance+Name%3A+Not+Defined%0ABuild%3A+CSProcessor+Builder+Version+1.8%0ABuild+Name%3A+12749%2C+BRMS+Administrator+Guide-5-5.3.1%0ABuild+Date%3A+07-03-2013+02%3A13%3A06&cf_build_id=Translation+11674-299169+ja+%5BSpecified%5D&comment=Title%3A+UTF-8+%E3%82%A8%E3%83%B3%E3%82%B3%E3%83%BC%E3%83%87%E3%82%A3%E3%83%B3%E3%82%B0%E3%81%A7%E3%81%AE+JVM+%E3%81%AE%E5%AE%9F%E8%A1%8C%0A%0ADescribe+the+issue%3A%0A%0A%0ASuggestions+for+improvement%3A%0A%0A%0AAdditional+information%3A&product=JBoss+Enterprise+BRMS+Platform+5&component=Documentation)

#### <span id="page-36-1"></span>**6.4.** ユーザーインターフェースのカスタマイズ

BRMS ユーザーインターフェースは、*GWT* フレームワークにより動的に生成されます。ユーザーイン ターフェースの外観は、画像や CSS スタイルシートを編集して、ブランディングや統合目的でカスタ マイズすることが可能です。

**.css** ファイルや一部の画像は、**jboss-brms.war/org.drools.guvnor.Guvnor/** ディレクトリに あります (残りの画像は **images** サブディレクトリにあります)。これらのファイルや画像を使用するに は、『BRMS スタートガイド』に記載されている通り、展開アーカイブとして WAR ファイルをデプロ イする必要があります。

画像と **CSS** ファイルを編集または置き換え、ファイル名は変更せずそのままにします。問題が発生し た場合、**WAR** アーカイブからのオリジナルバージョンのファイルをリストアします。

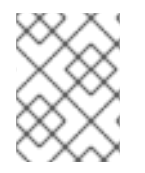

#### 注記

Red Hat は、簡単にメンテナンスが行えるように変更ファイルをバージョン管理システ ムに追加するよう推奨しています。

最も一般的に行われる変更は、画面上部のロゴや "site favorites" アイコン (それぞれ順に **hdrlogo\_brms.gif** と **drools.gif**) などのブランディング画像の置き換えです。

**Guvnor.css** は、ページ要素の全体的なスタイルを管理します。

警告

GWT コンポーネントは、複数の **CSS** 追加ファイルを使用しますが、これらは変更 しないようにしてください。

BRMS Platform が使用する URL のカスタマイズは、**jboss-brms.war/WEB-INF/web.xml** という配 備記述子を変更します。他の Java Web アプリケーションについても同じプロセスを使用します。

<span id="page-38-0"></span>第**7**章 モニタリング

<span id="page-38-1"></span>**7.1.** ナレッジベースとナレッジセッションのモニタリング

JBoss Enterprise BRMS Platform のナレッジベースとナレッジセッションは、JBoss Operations Network でモニタリングが可能です。JBoss BRMS の JBoss Operations Network と JBoss Operations Network のプラグインは、<https://access.redhat.com> からダウンロードいただけます。

JBoss Enterprise BRMS の JBoss ON サーバーとプラグインのインストール方法については、『JBoss Operations Network インストールガイド』を参照してください。

JBoss Operations Network がナレッジベースとナレッジセッションのモニタリングを行えるように、 MBean を有効にする必要があります。

MBean を有効にするには、パラメーターを渡すか、

-Ddrools.mbeans = enabled

API 経由で行なってください。

KnowledgeBaseConfiguration conf = KnowledgeBaseFactory.newKnowledgeBaseConfiguration(); conf.setOption( MBeansOption.ENABLED );

#### [バグを報告する](https://bugzilla.redhat.com/enter_bug.cgi?cf_environment=Instance+Name%3A+Not+Defined%0ABuild%3A+CSProcessor+Builder+Version+1.8%0ABuild+Name%3A+12749%2C+BRMS+Administrator+Guide-5-5.3.1%0ABuild+Date%3A+07-03-2013+02%3A13%3A06&cf_build_id=Translation+10052-299111+ja+%5BSpecified%5D&comment=Title%3A+%E3%83%8A%E3%83%AC%E3%83%83%E3%82%B8%E3%83%99%E3%83%BC%E3%82%B9%E3%81%A8%E3%83%8A%E3%83%AC%E3%83%83%E3%82%B8%E3%82%BB%E3%83%83%E3%82%B7%E3%83%A7%E3%83%B3%E3%81%AE%E3%83%A2%E3%83%8B%E3%82%BF%E3%83%AA%E3%83%B3%E3%82%B0%0A%0ADescribe+the+issue%3A%0A%0A%0ASuggestions+for+improvement%3A%0A%0A%0AAdditional+information%3A&product=JBoss+Enterprise+BRMS+Platform+5&component=Documentation)

## <span id="page-38-2"></span>**7.2. DROOLS** ナレッジベースのモニタリングサービス

Drools ナレッジベースのモニタリングサービスは、接続プロパティとしてナレッジベース ID を渡すこ とでナレッジベースの設定が可能です。

Drools ナレッジベースのモニタリングサービスでは、以下の操作が可能です。

- すべての内部 MBean を開始
- すべての内部 MBean を停止

#### [バグを報告する](https://bugzilla.redhat.com/enter_bug.cgi?cf_environment=Instance+Name%3A+Not+Defined%0ABuild%3A+CSProcessor+Builder+Version+1.8%0ABuild+Name%3A+12749%2C+BRMS+Administrator+Guide-5-5.3.1%0ABuild+Date%3A+07-03-2013+02%3A13%3A06&cf_build_id=Translation+10067-299111+ja+%5BSpecified%5D&comment=Title%3A+Drools+%E3%83%8A%E3%83%AC%E3%83%83%E3%82%B8%E3%83%99%E3%83%BC%E3%82%B9%E3%81%AE%E3%83%A2%E3%83%8B%E3%82%BF%E3%83%AA%E3%83%B3%E3%82%B0%E3%82%B5%E3%83%BC%E3%83%93%E3%82%B9%0A%0ADescribe+the+issue%3A%0A%0A%0ASuggestions+for+improvement%3A%0A%0A%0AAdditional+information%3A&product=JBoss+Enterprise+BRMS+Platform+5&component=Documentation)

#### <span id="page-38-3"></span>**7.3. DROOLS** ナレッジセッションのモニタリングサービス

Drools ナレッジセッションのモニタリングサービスは、接続プロパティとしてナレッジベース ID とナ レッジセッション ID を渡すことでナレッジベースとナレッジセッションの設定が可能です。

Drools ナレッジセッションのモニタリングサービスでは、以下の操作が可能です。

- 全メトリクスカウンターのリセット
- 特定のルールに関する統計を返す
- 特定のプロセスに関する統計を取得

● 特定のプロセスインスタンスに関する統計を取得

Drools ナレッジセッションのモニタリングサービスでは、以下のメトリクスを提供します。

- 作業メモリの合計ファクト数
- 最終リセットから作成された合計アクティベーション数
- 最終リセットから発生した合計アクティベーション数
- 最終リセットからキャンセルされた合計アクティベーション数
- 最終リセットからルールを出すまでにかかる合計時間
- 最終リセットから開始された合計プロセスインスタンス数
- 最終リセットから完了した合計プロセスインスタンス数
- 最終リセット操作のタイムスタンプ

## <span id="page-40-0"></span>付録**A APACHE ANT**

## <span id="page-40-1"></span>**A.1. APACHE ANT** のインストール

JBoss ModeShape には Java 構築ツール *Apache Ant*と Trax プラグインが必要となります。JBoss Enterprise BRMS Platform の通常操作やインストールには必要ありません。Apache Ant には、正しく インストールされた Java Runtime Environment (JRE) が必要です。

開発ワークステーションを実行している場合、Apache Ant がすでにインストールされている可能性が あります。Apache Ant の Web サイトからの Apache Ant パッケージには、Trax プラグインが含まれて いますが、Red Hat Enterprise Linux には別パッケージとしてこのプラグインが含まれています。

#### 手順**A.1 Red Hat Enterprise Linux** への **Apache Ant** のインストール

● 以下のコマンドを実行して、Red Hat Enterprise Linux レポジトリに Apache Ant と Trax プラ グインをダウンロードして、インストールします。

[localhost]\$ sudo yum install ant-trax

#### 手順**A.2** 他のオペレーティングシステムへの **Apache Ant** のインストール

1. ダウンロードと展開

<http://ant.apache.org/bindownload.cgi> から **Apache Ant** バイナリリリースをダウンロードし ます。

ダウンロードしてから、**c:\Program Files\Apache\Ant\** または **/opt/apache-ant-1.8/** などの、任意の場所に展開します。

2. **ANT\_HOME** 環境変数の追加

**ANT\_HOME** と呼ばれる環境変数を作成します。この変数には、以前の手順で作成したパスを含 める必要があります。

Red Hat Enterprise Linux では以下の行を **~/.bash\_profile** ファイルに追加してくださ い。パスは前野手順で作成したパスで置き換えてください。

export ANT\_HOME=/opt/apache-ant-1.8.1

o Microsoft Windows では、スタートメニューをクリックして、コントロールパネルを開 き、システム -> 詳細 -> 環境編集を選択します。

新しい変数を作成して **ANT\_HOME** という名前をつけ、前の手順で作成したディレクトリを 参照するように設定します。

#### 3. **PATH** に **bin** を含めます。

Ant インストレーションの **bin** ディレクトリを **PATH** 環境変数に追加します。

Unix/Linux システムでは、**ANT\_HOME** 変数を設定した行の後に、以下の行を **~/.bash\_profile** ファイルに追加するだけです。

export PATH=\$PATH:\$ANT\_HOME/bin

o Microsoft Windows では、コントロールパネルを開き、システム -> 詳細 -> 環境変数 -> シ ステム変数を選択します。**PATH** 変数を編集して、**;%ANT\_HOME%\bin** のテキストを追加 します。

Apache Ant インストレーションをテストするには、コマンドラインシェルから **ant -version** を実 行します。以下のような出力になるはずです。

[localhost]\$ ant -version Apache Ant version 1.8 compiled on June 27 2008

**Apache Ant** に関する詳細情報は、当プロジェクトの Web サイト <http://ant.apache.org> を参照してく ださい。

## <span id="page-42-0"></span>付録**B** 永続マネージャー設定

## <span id="page-42-1"></span>**B.1.** 永続マネージャーの設定例

ここでは、対応のデータベースに対する永続マネージャーの設定について、複数の例をあげています。 当然ながら、JDBC URL や schemaObjectPrefix のように、お使いのデータベースに適した値と、設定 値を置き換えてください。

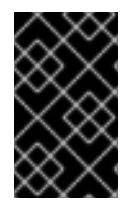

#### 重要

JBoss Enterprise BRMS Platform は、この一覧 <http://www.jboss.com/products/platforms/brms/supportedconfigurations/> に記載の データベースで対応しています。

Apache Jackrabbit 永続マネージャーの追加情報 は、<http://wiki.apache.org/jackrabbit/PersistenceManagerFAQ> を参照してください。

#### 例**B.1 BundleDbPersisenceManager** を使用した **MySQL** の一般的な **JDBC** 設定

```
<PersistenceManager class=
"org.apache.jackrabbit.core.persistence.bundle.BundleDbPersistenceManage
r"><param name="driver" value="com.mysql.jdbc.Driver"/><param
name="url" value="jdbc:mysql://localhost/brms"/><param name="user"
value="brms user"/><param name="password" value="brms_password"/><param
name="schema" value="mysql"/><param name="schemaObjectPrefix"
value="${wsp.name}_"/></PersistenceManager>
```
#### 例**B.2 MySqlPersistenceManager** を使用した **MySQL** 設定

#### <PersistenceManager class=

"org.apache.jackrabbit.core.persistence.bundle.MySqlPersistenceManager"> <param name="driver" value="com.mysql.jdbc.Driver"/><param name="url" value="jdbc:mysql://localhost:3306/brms"/><param name="user" value="brms\_user"/><param name="password" value="brms\_password"/><param name="schemaObjectPrefix" value="\${wsp.name}\_"/><param name="schema" value="mysql"/></PersistenceManager>

#### 例**B.3 OraclePersistenceManager** を使用した **Oracle** 設定

#### <PersistenceManager class=

```
"org.apache.jackrabbit.core.persistence.bundle.OraclePersistenceManager
"><param name="driver" value="oracle.jdbc.OracleDriver"/><param
name="url" value="jdbc:oracle:thin:@localhost:1521:brms" /><param
name="schema" value="oracle"/><param name="user" value="brms_user"
/><param name="password" value="brms_password" /><param
name="schemaObjectPrefix" value="${wsp.name}_" /></PersistenceManager>
```
#### 例**B.4 PostgreSQLPersistenceManager** を使用した **PostgreSQL** 設定

#### <PersistenceManager

class="org.apache.jackrabbit.core.persistence.bundle. PostgreSQLPersistenceManager"><param name="driver" value="org.postgresql.Driver"/><param name="url" value="jdbc:postgresql://localhost:5432/brms" /><param name="schema" value="postgresql"/><param name="user" value="brms\_user" /><param name="password" value="brms\_password" /><param name="schemaObjectPrefix" value="\${wsp.name}\_" /></PersistenceManager>

#### 例**B.5 MSSqlPersistenceManager** を使用した **Microsoft SQL Server 2005** 設定

#### <PersistenceManager

class="org.apache.jackrabbit.core.persistence.bundle. MSSqlPersistenceManager"><param name="driver"

value="com.microsoft.sqlserver.jdbc.SQLServerDriver"/><param name="url"

value="jdbc:sqlserver://localhost:3918;DatabaseName=brms" /><param name="user" value="brms\_user" /><param name="password" value="brms\_password" /><param name="schema" value="mssql"/><param name="schemaObjectPrefix" value="\${wsp.name}\_" /></PersistenceManager> [バグを報告する](https://bugzilla.redhat.com/enter_bug.cgi?cf_environment=Instance+Name%3A+Not+Defined%0ABuild%3A+CSProcessor+Builder+Version+1.8%0ABuild+Name%3A+12749%2C+BRMS+Administrator+Guide-5-5.3.1%0ABuild+Date%3A+07-03-2013+02%3A13%3A06&cf_build_id=Translation+10057-299111+ja+%5BSpecified%5D&comment=Title%3A+%E6%B0%B8%E7%B6%9A%E3%83%9E%E3%83%8D%E3%83%BC%E3%82%B8%E3%83%A3%E3%83%BC%E3%81%AE%E8%A8%AD%E5%AE%9A%E4%BE%8B%0A%0ADescribe+the+issue%3A%0A%0A%0ASuggestions+for+improvement%3A%0A%0A%0AAdditional+information%3A&product=JBoss+Enterprise+BRMS+Platform+5&component=Documentation)

## <span id="page-45-0"></span>付録**C CAMEL** 統合

## <span id="page-45-1"></span>**C.1. CAMEL** 統合の設定例

アプリケーションサーバー内で Camel と JBoss BRMS を実行する場合、Web アプリをバンドルして、 クラスパスにある CXF の別バージョンの依存関係間でコンフリクトが起こらないようにする必要があ ります。

web アプリケーションには、**Drools-camel-server/src/main/resources/** ディレクトリに以下 のファイルを含める必要があります。

- **beans** xml
- camel-server.xml
- knowledge-server.xml
- soap-wsdl
- test.drl

#### 例**C.1 beans.xml**

```
<?xml version="1.0" encoding="UTF-8"?>
<! -Licensed to the Apache Software Foundation (ASF) under one or more
contributor license agreements. See the NOTICE file distributed with
this work for additional information regarding copyright ownership.
The ASF licenses this file to You under the Apache License, Version 2.0
(the "License"); you may not use this file except in compliance with
the License. You may obtain a copy of the License at
http://www.apache.org/licenses/LICENSE-2.0
Unless required by applicable law or agreed to in writing, software
distributed under the License is distributed on an "AS IS" BASIS,
WITHOUT WARRANTIES OR CONDITIONS OF ANY KIND, either express or implied.
See the License for the specific language governing permissions and
limitations under the License.
-->
<beans xmlns="http://www.springframework.org/schema/beans"
    xmlns:xsi="http://www.w3.org/2001/XMLSchema-instance"
    xmlns:context="http://www.springframework.org/schema/context"
    xsi:schemaLocation="http://www.springframework.org/schema/beans
http://www.springframework.org/schema/beans/spring-beans-2.5.xsd
http://www.springframework.org/schema/context
http://www.springframework.org/schema/context/spring-context-2.5.xsd"
    default-autowire="byName">
  <!-- loads the kbases and ksessions into the ApplicationContext -->
  <import resource="classpath:knowledge-services.xml" />
```
<!-- Builds the routes that makes the ksessesions available as

```
services -->
  <import resource="classpath:camel-server.xml" />
```
</beans>

例**C.2 camel-server.xml**

```
<?xml version="1.0" encoding="UTF-8"?>
< 1 - 1Licensed to the Apache Software Foundation (ASF) under one or more
contributor license agreements. See the NOTICE file distributed with
this work for additional information regarding copyright ownership.
The ASF licenses this file to You under the Apache License, Version 2.0
(the "License"); you may not use this file except in compliance with
the License. You may obtain a copy of the License at
http://www.apache.org/licenses/LICENSE-2.0
Unless required by applicable law or agreed to in writing, software
distributed under the License is distributed on an "AS IS" BASIS,
WITHOUT WARRANTIES OR CONDITIONS OF ANY KIND, either express or implied.
See the License for the specific language governing permissions and
limitations under the License.
-->
<beans xmlns="http://www.springframework.org/schema/beans"
      xmlns:xsi="http://www.w3.org/2001/XMLSchema-instance"
       xmlns:cxf="http://camel.apache.org/schema/cxf"
      xmlns:jaxrs="http://cxf.apache.org/jaxrs"
      xsi:schemaLocation="
http://www.springframework.org/schema/beans
http://www.springframework.org/schema/beans/spring-beans-2.5.xsd
http://camel.apache.org/schema/cxf
http://camel.apache.org/schema/cxf/camel-cxf.xsd
http://cxf.apache.org/jaxrs http://cxf.apache.org/schemas/jaxrs.xsd
http://camel.apache.org/schema/spring
http://camel.apache.org/schema/spring/camel-spring.xsd
">
  <import resource="classpath:META-INF/cxf/cxf.xml" />
  <import resource="classpath:META-INF/cxf/cxf-servlet.xml" />
  <! -! If you are running on JBoss you will need to copy a camel-jboss.jar
into the lib and set this classloader configuration
| http://camel.apache.org/camel-jboss.html
<bean id="jbossResolver"
class="org.apache.camel.jboss.JBossPackageScanClassResolver"/>
-->
  <! - -
! Define the server end point.
! Copy and paste this element, changing id and the address, to expose
```

```
services on different urls.
! Different Camel routes can handle different end point paths.
-->
  <cxf:rsServer id="rsServer"
                address="/rest"
                serviceClass="org.drools.jax.rs.CommandExecutorImpl">
       <cxf:providers>
           <bean class="org.drools.jax.rs.CommandMessageBodyReader"/>
       </cxf:providers>
  </cxf:rsServer>
  <cxf:cxfEndpoint id="soapServer"
            address="/soap"
             serviceName="ns:CommandExecutor"
             endpointName="ns:CommandExecutorPort"
          wsdlURL="soap.wsdl"
          xmlns:ns="http://soap.jax.drools.org/" >
    <cxf:properties>
      <entry key="dataFormat" value="MESSAGE"/>
      <entry key="defaultOperationName" value="execute"/>
    </cxf:properties>
  </cxf:cxfEndpoint>
  <!-- Leave this, as it's needed to make Camel "drools" aware -->
  <bean id="droolsPolicy"
class="org.drools.camel.component.DroolsPolicy" />
  <camelContext id="camel"
xmlns="http://camel.apache.org/schema/spring">
    1 -! Routes incoming messages from end point id="rsServer".
! Example route unmarshals the messages with xstream and executes
against ksession1.
! Copy and paste this element, changing marshallers and the 'to' uri, to
target different sessions, as needed.
!-->
    <route>
       <from uri="cxfrs://bean://rsServer"/>
       <policy ref="droolsPolicy">
         <unmarshal ref="xstream" />
         <to uri="drools:node1/ksession1" />
         <marshal ref="xstream" />
       </policy>
    </route>
    <route>
      <from uri="cxf://bean://soapServer"/>
      <policy ref="droolsPolicy">
        <unmarshal ref="xstream" />
        <to uri="drools:node1/ksession1" />
        <marshal ref="xstream" />
      </policy>
    </route>
  </camelContext>
```
</beans>

#### 例**C.3 knowledge-server.xml**

```
<?xml version="1.0" encoding="UTF-8"?>
< 1 - 1Licensed to the Apache Software Foundation (ASF) under one or more
contributor license agreements. See the NOTICE file distributed with
this work for additional information regarding copyright ownership.
The ASF licenses this file to You under the Apache License, Version 2.0
(the "License"); you may not use this file except in compliance with
the License. You may obtain a copy of the License at
http://www.apache.org/licenses/LICENSE-2.0
Unless required by applicable law or agreed to in writing, software
distributed under the License is distributed on an "AS IS" BASIS,
WITHOUT WARRANTIES OR CONDITIONS OF ANY KIND, either express or implied.
See the License for the specific language governing permissions and
limitations under the License.
-->
<beans xmlns="http://www.springframework.org/schema/beans"
       xmlns:xsi="http://www.w3.org/2001/XMLSchema-instance"
      xmlns:drools="http://drools.org/schema/drools-spring"
      xsi:schemaLocation="http://www.springframework.org/schema/beans
http://www.springframework.org/schema/beans/spring-beans-2.0.xsd
http://drools.org/schema/drools-spring http://drools.org/schema/drools-
spring-1.3.0.xsd">
  <drools:grid-node id="node1"/>
  <drools:kbase id="kbase1" node="node1">
    <drools:resources>
```

```
<drools:resource type="DRL" source="classpath:test.drl"/>
  </drools:resources>
</drools:kbase>
```

```
<drools:ksession id="ksession1" type="stateless" kbase="kbase1"
node="node1"/>
```
</beans>

#### 例**C.4 soap-wsdl**

```
<?xml version="1.0" encoding="UTF-8"?>
<wsdl:definitions name="CommandExecutor"
targetNamespace="http://soap.jax.drools.org/"
```

```
xmlns:ns1="http://cxf.apache.org/bindings/xformat"
xmlns:soap="http://schemas.xmlsoap.org/wsdl/soap/"
xmlns:tns="http://soap.jax.drools.org/"
xmlns:wsdl="http://schemas.xmlsoap.org/wsdl/"
xmlns:xsd="http://www.w3.org/2001/XMLSchema">
  <wsdl:types>
<xsd:schema attributeFormDefault="unqualified"
elementFormDefault="qualified"
targetNamespace="http://soap.jax.drools.org/"
xmlns:tns="http://soap.jax.drools.org/"
xmlns:xsd="http://www.w3.org/2001/XMLSchema">
<xsd:element name="execute" type="tns:execute"/>
<xsd:complexType name="execute">
<xsd:sequence>
<xsd:element minOccurs="0" name="arg0"/>
</xsd:sequence>
</xsd:complexType>
<xsd:element name="executeResponse" type="tns:executeResponse"/>
<xsd:complexType name="executeResponse">
<xsd:sequence>
<xsd:element minOccurs="0" name="return" type="xsd:anyType"/>
</xsd:sequence>
</xsd:complexType>
</xsd:schema>
  </wsdl:types>
  <wsdl:message name="execute">
    <wsdl:part element="tns:execute" name="parameters">
    </wsdl:part>
  </wsdl:message>
  <wsdl:message name="executeResponse">
    <wsdl:part element="tns:executeResponse" name="parameters">
    </wsdl:part>
  </wsdl:message>
  <wsdl:portType name="CommandExecutorPortType">
    <wsdl:operation name="execute">
      <wsdl:input message="tns:execute" name="execute">
    </wsdl:input>
      <wsdl:output message="tns:executeResponse" name="executeResponse">
    </wsdl:output>
    </wsdl:operation>
  </wsdl:portType>
  <wsdl:binding name="CommandExecutorSoapBinding"
type="tns:CommandExecutorPortType">
    <soap:binding style="document"
transport="http://schemas.xmlsoap.org/soap/http"/>
    <wsdl:operation name="execute">
      <soap:operation soapAction="" style="document"/>
      <wsdl:input name="execute">
        <soap:body use="literal"/>
      </wsdl:input>
      <wsdl:output name="executeResponse">
        <soap:body use="literal"/>
      </wsdl:output>
    </wsdl:operation>
  </wsdl:binding>
  <wsdl:service name="CommandExecutor">
```

```
以下に、テスト目的で test.drl の例を提示しています。
  例C.5 test.drl
         <wsdl:port binding="tns:CommandExecutorSoapBinding"
     name="CommandExecutorPort">
         </wsdl:port>
       </wsdl:service>
     </wsdl:definitions>
     /*
      * Copyright 2010 JBoss Inc
      *
      * Licensed under the Apache License, Version 2.0 (the "License");
      * you may not use this file except in compliance with the License.
      * You may obtain a copy of the License at
      *
      * http://www.apache.org/licenses/LICENSE-2.0
      *
      * Unless required by applicable law or agreed to in writing, software
      * distributed under the License is distributed on an "AS IS" BASIS,
      * WITHOUT WARRANTIES OR CONDITIONS OF ANY KIND, either express or
     implied.
      * See the License for the specific language governing permissions and
      * limitations under the License.
      */
     package org.test
     declare Message
       text : String
     end
     query "get All Messages"
         $m : Message()
     end
     rule "echo" dialect "mvel"
     when
       $m : Message()
     then
         $m.text = "echo:" + $m.text;
     end
```
web アプリケーションには、**Drools-camel-server/src/main/webapp/WEB-INF/** ディレクトリ に **web.xml** ファイルも含める必要があります。

#### 例**C.6 web.xml**

```
<?xml version="1.0" encoding="UTF-8"?>
<web-app>
  <context-param>
    <param-name>contextConfigLocation</param-name>
    <param-value>classpath:beans.xml</param-value>
  </context-param>
 <listener>
   <listener-class>
      org.springframework.web.context.ContextLoaderListener
    </listener-class>
 </listener>
  <servlet>
    <display-name>CXF Servlet</display-name>
   <servlet-name>CXFServlet</servlet-name>
    <servlet-class>
      org.apache.cxf.transport.servlet.CXFServlet
   </servlet-class>
    <load-on-startup>1</load-on-startup>
  </servlet>
 <servlet-mapping>
    <servlet-name>CXFServlet</servlet-name>
    <url-pattern>/kservice/*</url-pattern>
  </servlet-mapping>
 <session-config>
    <session-timeout>10</session-timeout>
  </session-config>
</web-app>
```
Apache Camel に関する詳細情報は、『Apache Camel [Documentation](http://camel.apache.org/documentation.html)』 を参照してください。

## <span id="page-52-0"></span>付録**D** 改訂履歴

改訂 **5.3.1-1.400 2013-10-31 Rüdiger Landmann** Rebuild with publican 4.0.0

改訂 **5.3.1-1 Thu Mar 07 2013 L Carlon** Built from Content Specification: 12749, Revision: 342874 by lcarlon